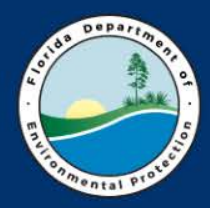

**Florida Department of Environmental Protection Petroleum Restoration Program**

# **STCM is YOUR FRIEND**

#### **2017 PRP Workshop** Dona Milinkovich Russ Rhodes

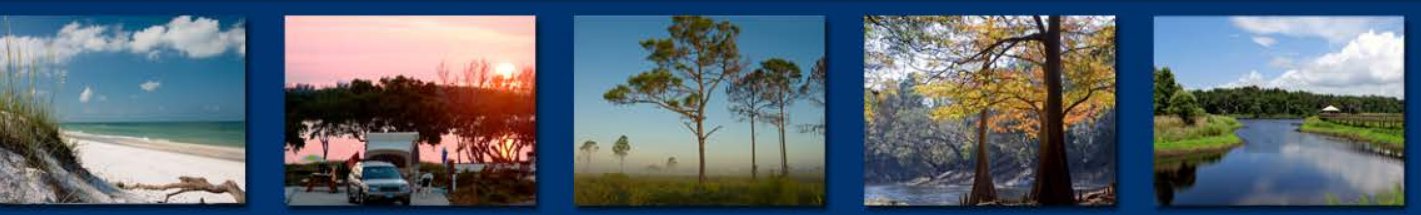

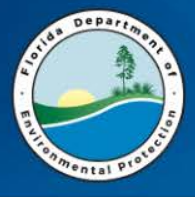

## **Today's STCM Presentation**

- Introduction
	- What is STCM?
	- PRP Uses
- Logging-IN
- STCM and File Review
- STCM and SPI Quantities
- STCM and Task Assignment Cover Page
- STCM and Tracking (Updating Deliverable Database)
- STCM Reports: Overdue Deliverables, Deliverable Due Dates, Deliverables Received (need review)

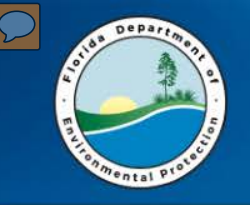

**INTRODUCTION**

#### What is STCM

- Storage Tank Contamination Monitoring (STCM)
- Petroleum Contamination Tracking (PCT)
- Web-Based Oracle Database Full of Information

*Kind of like a dragon – mysterious and powerful*

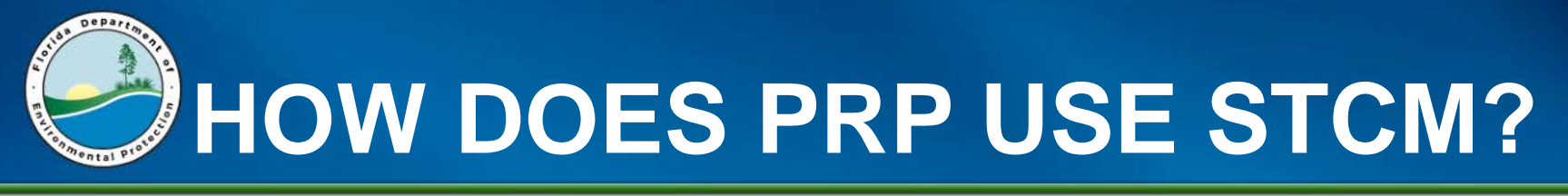

- Management uses STCM to generate reports
- Site Managers use STCM
	- For Information needed for File Review
	- To Enter Schedule of Pay Item quantities prior to generation of Attachment B – review whole thing/edit or remove
	- To Produce the Task Assignment Cover Page should get an email saying assigned & do the TA – be sure to write the proper priority code in the upper right-hand corner

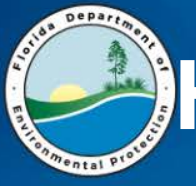

- To update the Deliverable Database
	- Correct due dates after PO start date issued
	- Log in deliverables Received
	- Indicate deliverable status
		- How to add lines for additional responses (fixes their clock)
	- Voluntary Cleanup
- To keep track of Deliverable Due Dates, Deliverables to Review, Late Deliverables. (Reports)
- Sites assigned to you, and other cool things

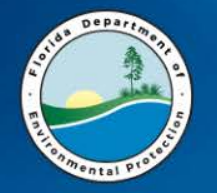

圓

#### **UPDATING PERSONAL INFORMATION**

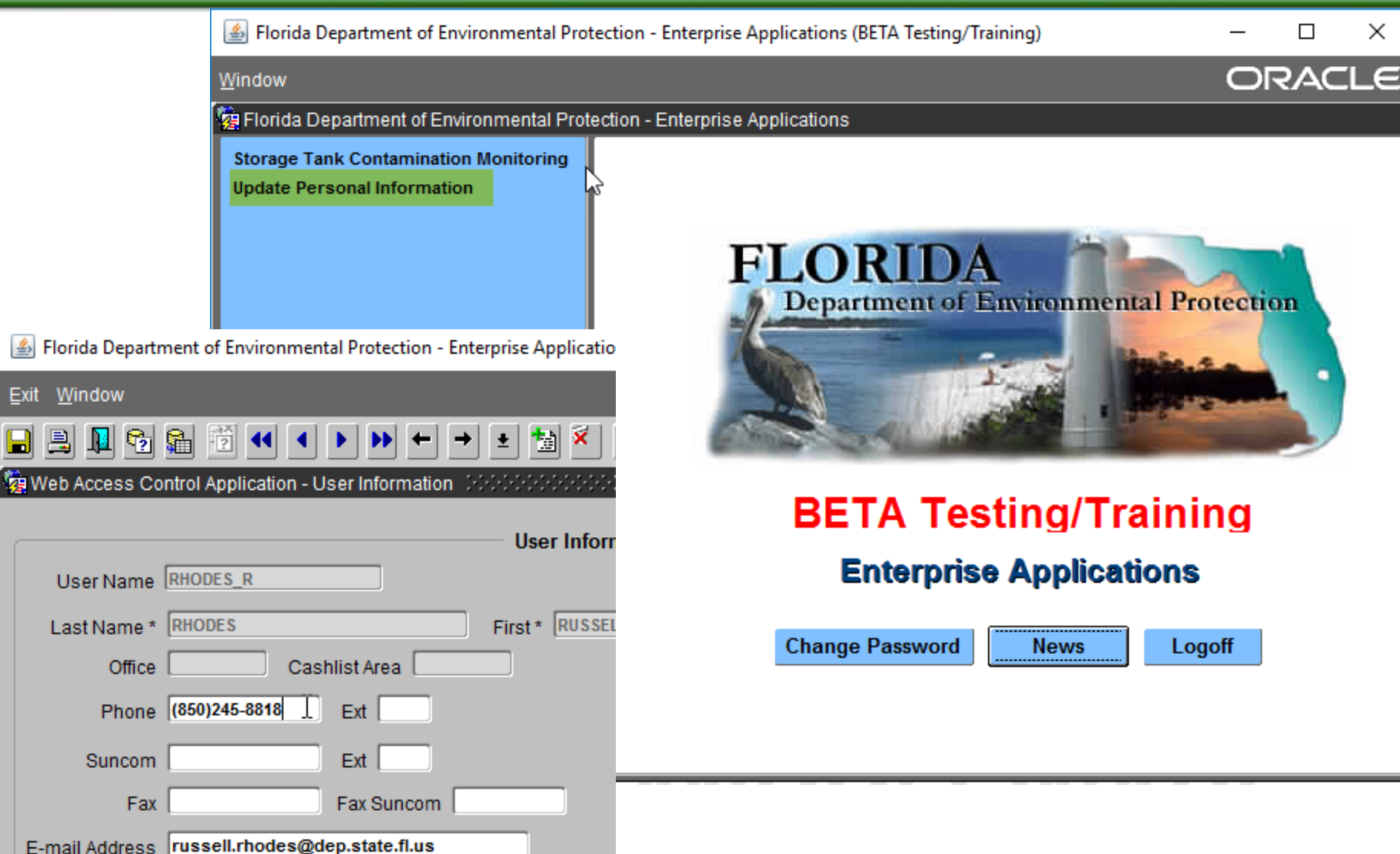

#### **6/14/2017 FDEP-PRP 6**

×

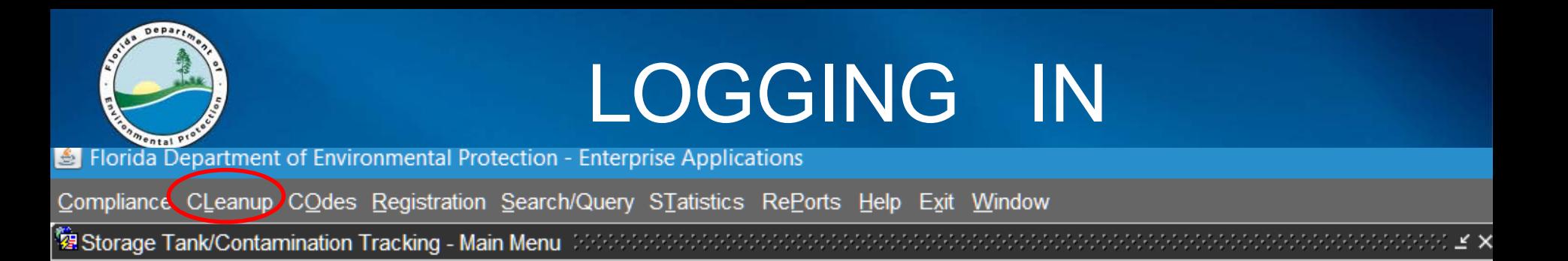

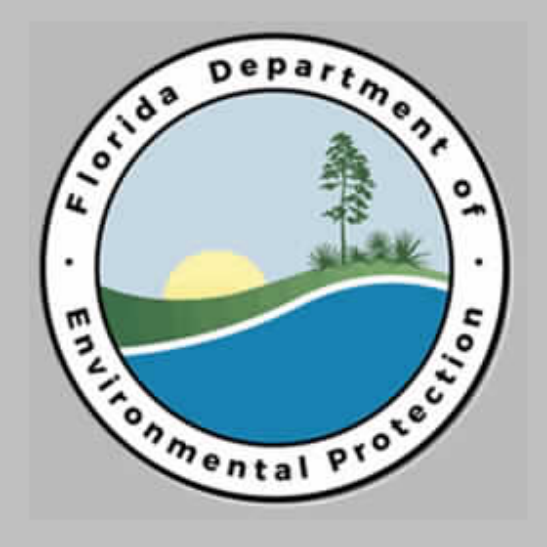

#### **Storage Tank/Contamination Tracking**

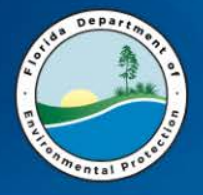

### **MAIN TABS**

- Compliance
- CLEANUP
- Codes
- Registration
- Search/Query
- Statistics
- RePorts
- Help
- Exit

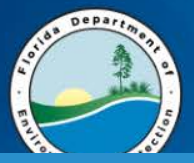

#### DISCHARGE INFO AND WORKORDER

Florida Department of Environmental Protection - Enterprise Applications (BETA Testing/Training)

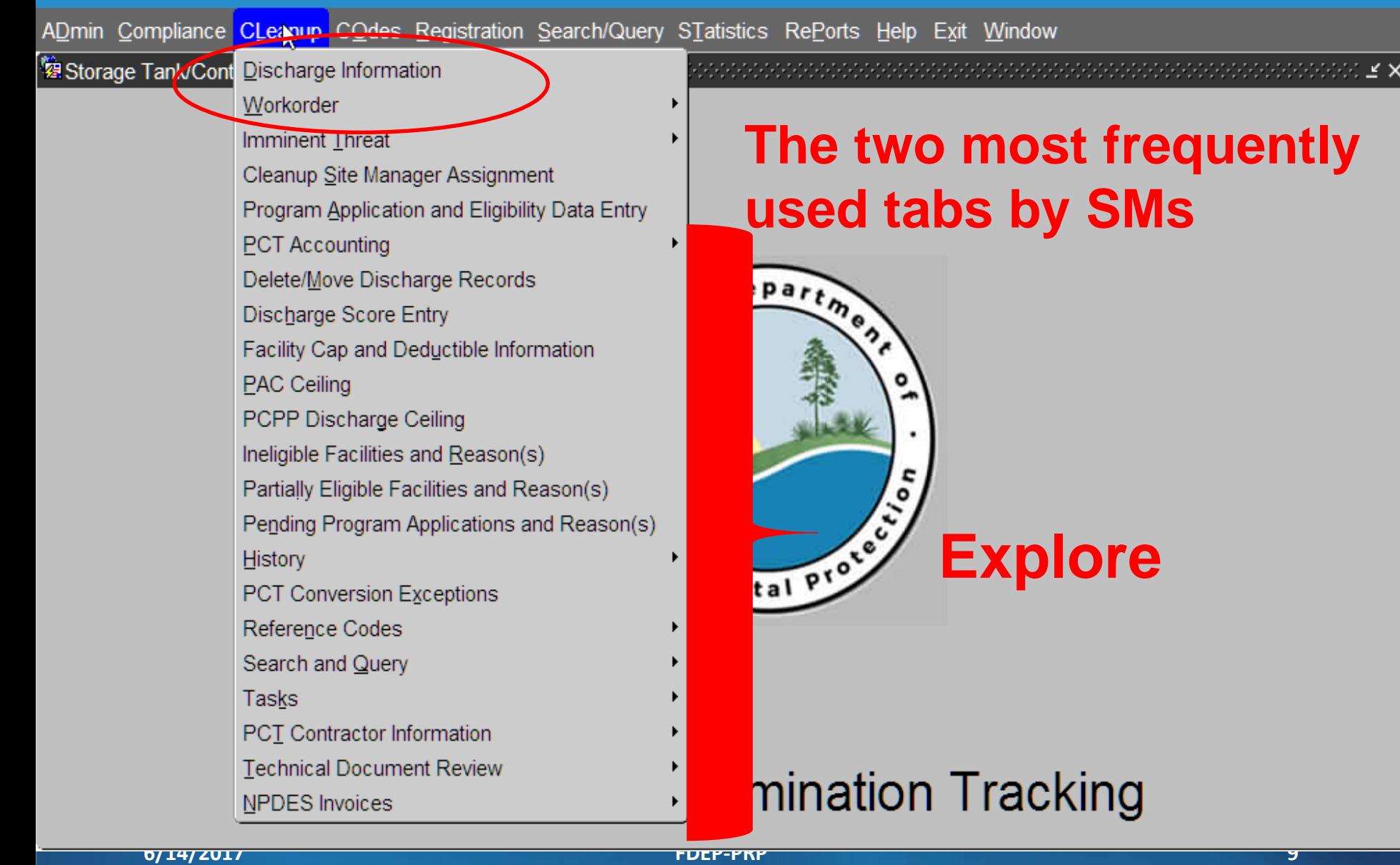

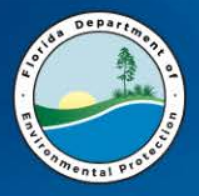

## **CLEANUP DISCHAGE INFO**

- **DISCHARGE INFORMATION (File Review and Updates)**
	- **Facility**
		- Tanks
		- Compliance
	- **TASKS**
		- **REPORTS**
	- **CODES**: provides code legend for all the "coded" information

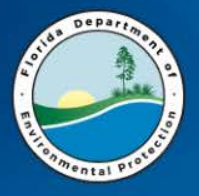

## **CLEANUP WORK ORDER**

### •**WORK ORDER (SPI Quantities and TAs)**

- •**DATA ENTRY - Generate Task Assignment**
- **QUERY – to search for Task Assignments**
- *CONTRACTOR INFO*
- **SPI QUANTITIES – to enter SPI quantities and query SPI / Facility**
- C*SF Calculation*
- *RCI Calculation (Discontinued 12/31/15)*
- *Performance Evaluations*

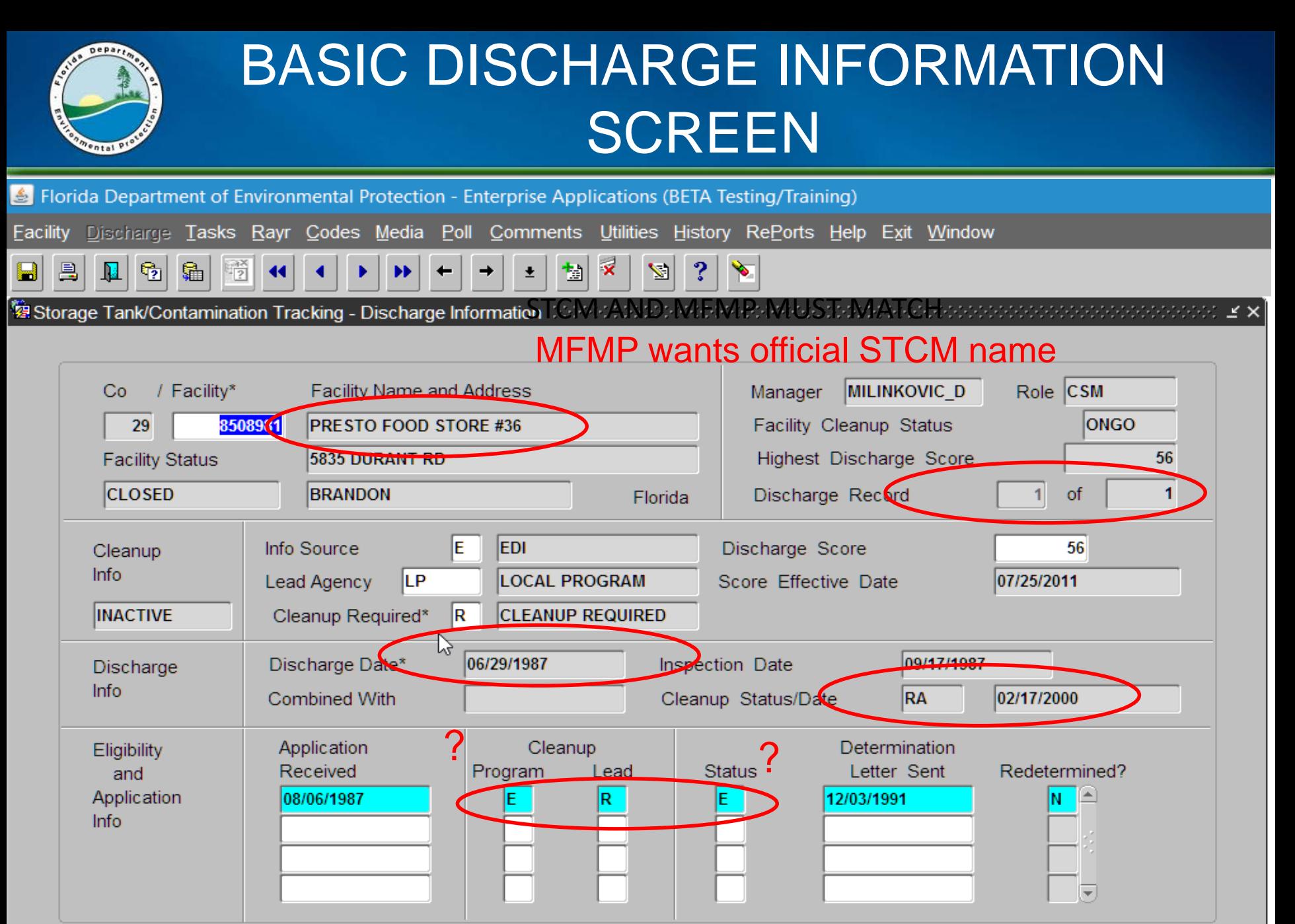

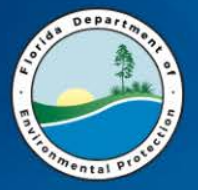

#### CODES – ALL (tab on the cleanup page)

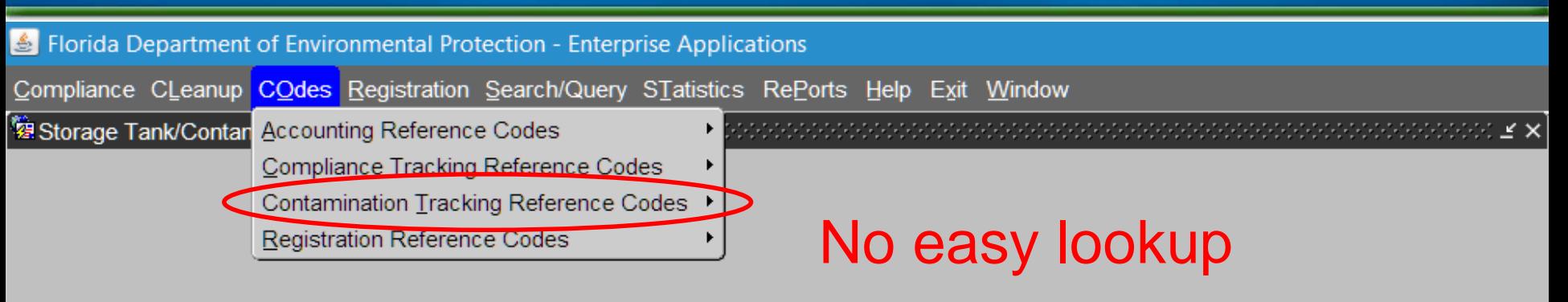

Ř

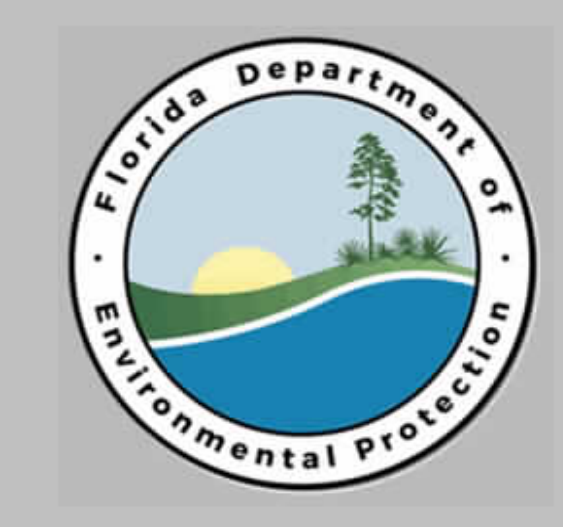

#### **Storage Tank/Contamination Tracking**

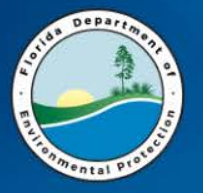

#### **ALL THE CONTAMINATION TRACKING CODES**

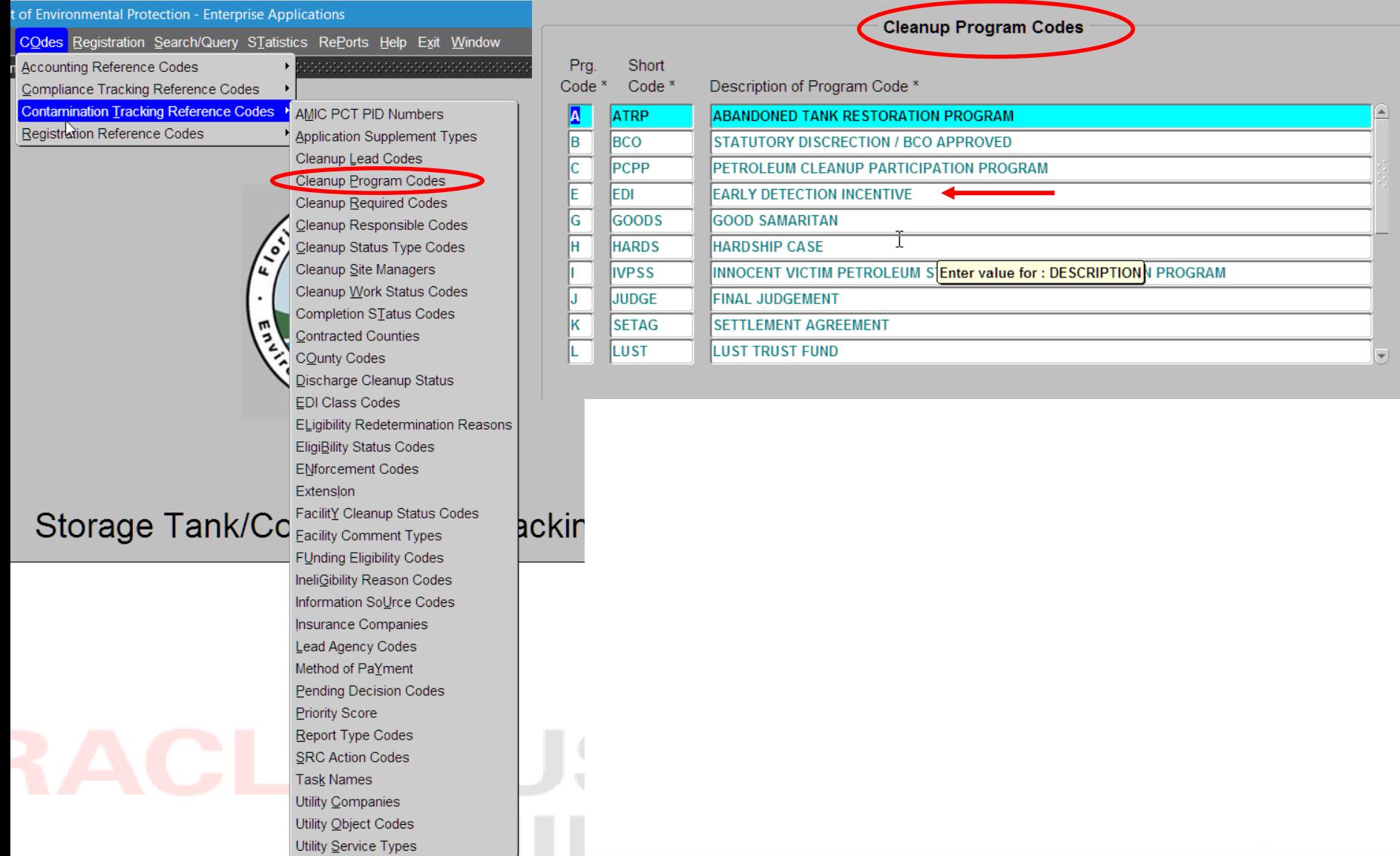

**6/14/2017 FDEP-PRP 14**

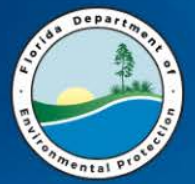

#### CODES – Also Available on Discharge Page

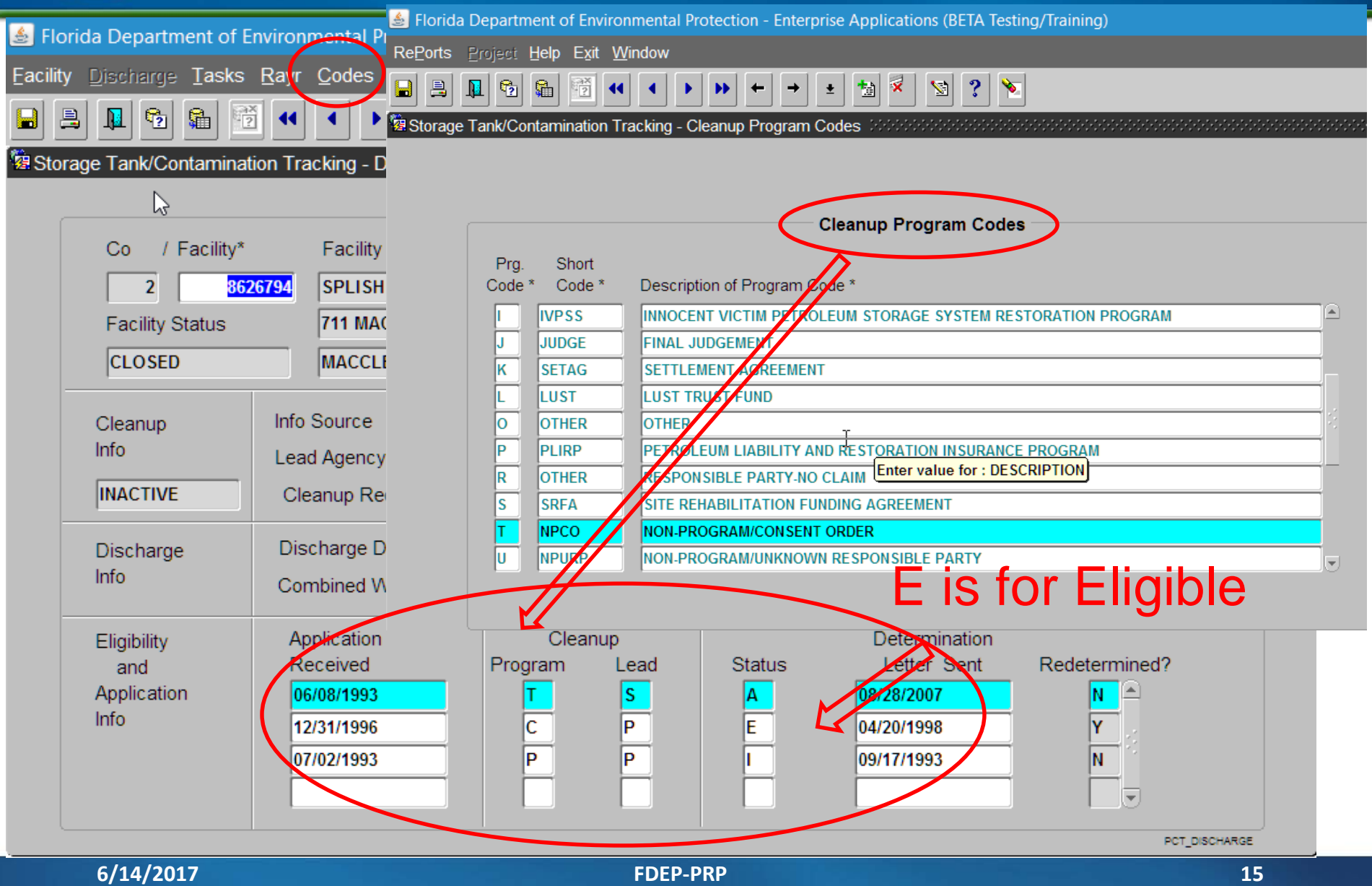

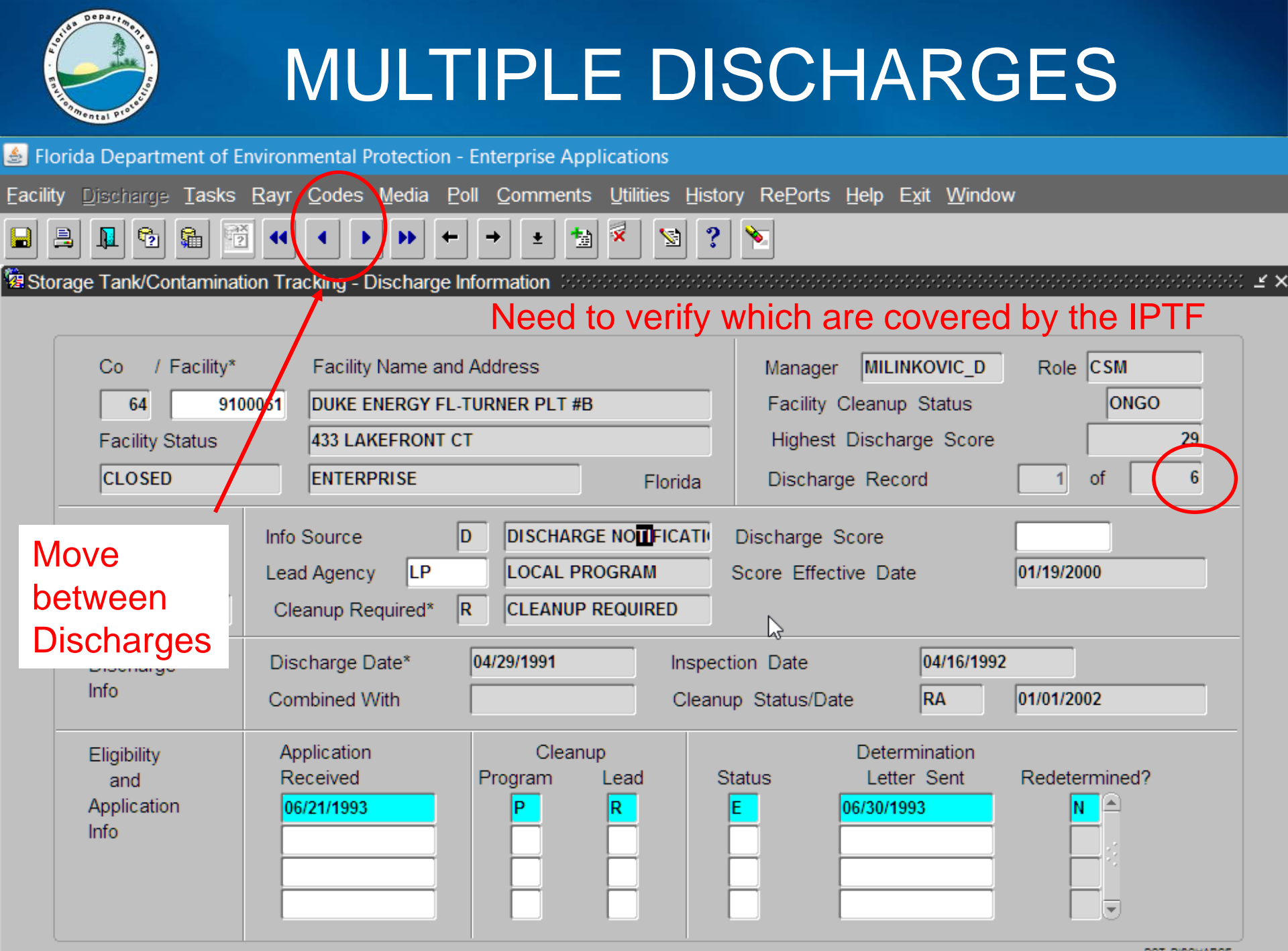

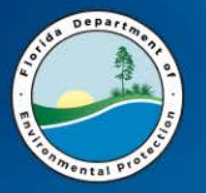

### **TASKS**

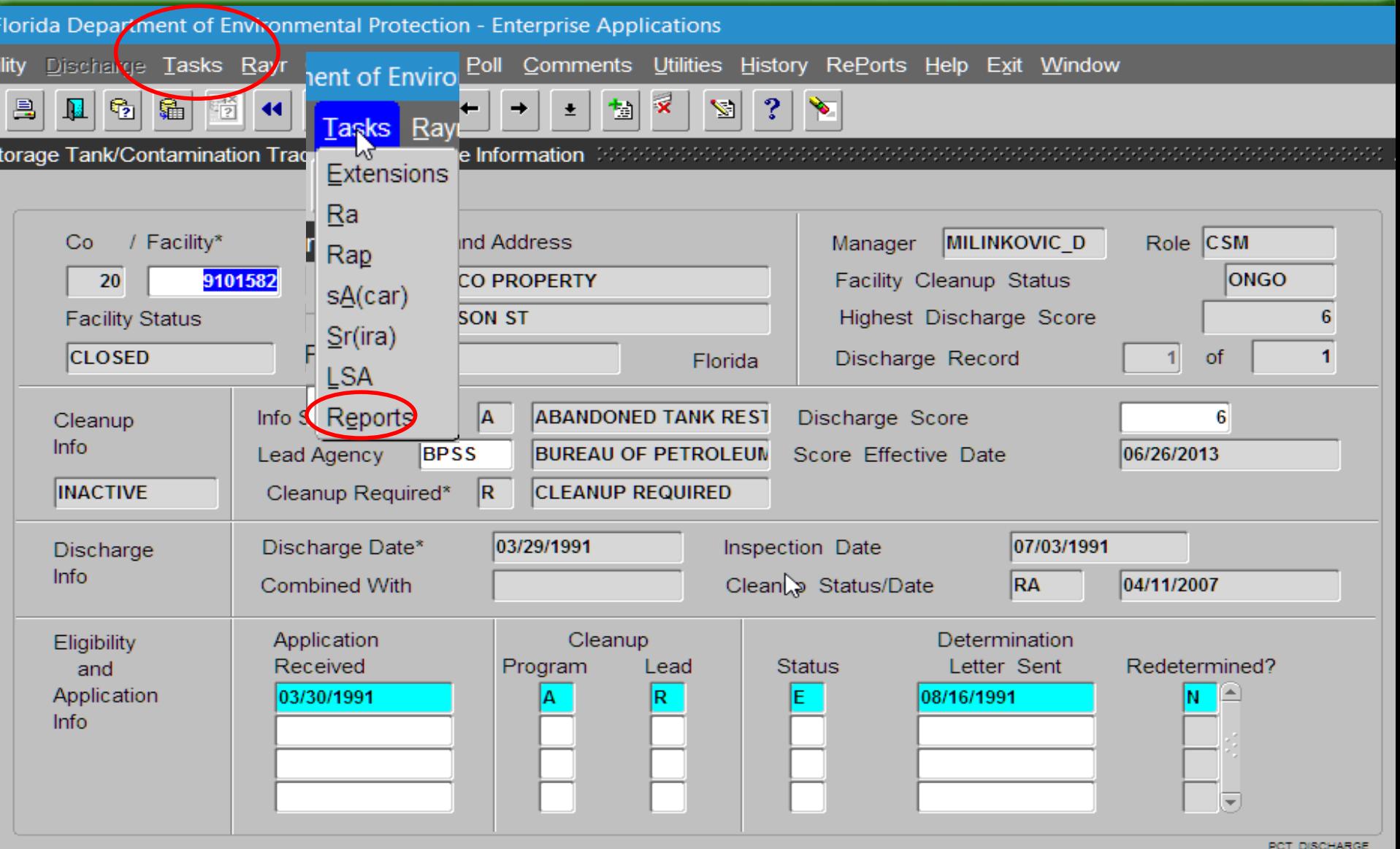

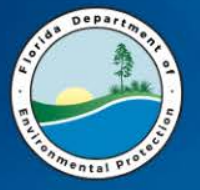

 $\mathbf{E}$ 

a.

Ы

### **TASKS**

Florida Department of Environmental Protection - Enterprise Applications

₩

←

RePorts Project Help Exit Window

論

 $\mathbb{G}_2$ 

嚼  $\left| \right|$ ٠ ◂

 $\mathbf x$  $|3|$ P. 土 慟 ष्ट। →

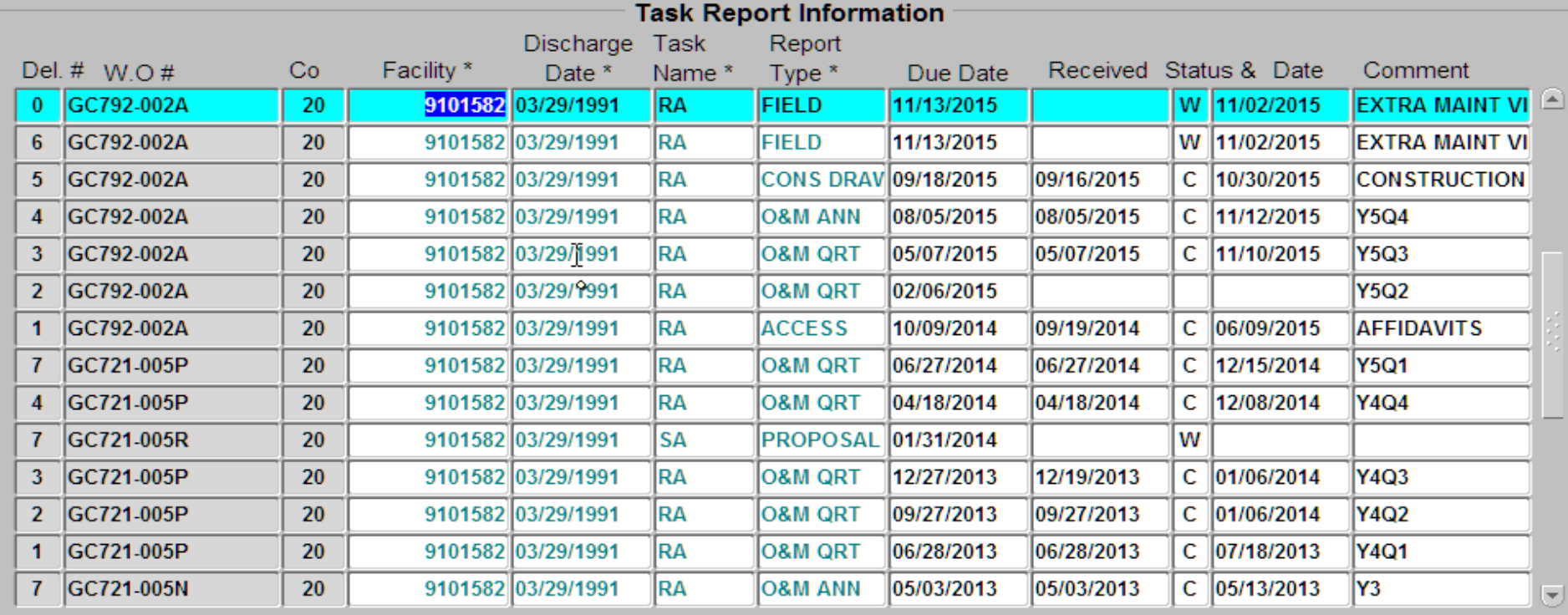

Tab to "Comment", then press [Ctrl+E] to enter Comments.

**6/14/2017 FDEP-PRP 18**

PCT\_REPORT

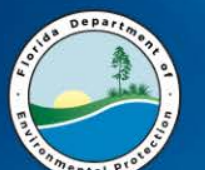

## **JUST A FEW MORE TABS**

Florida Department of Environmental Protection - Enterprise Applications

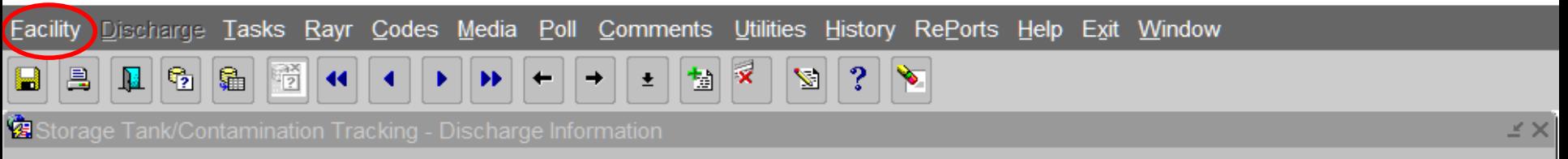

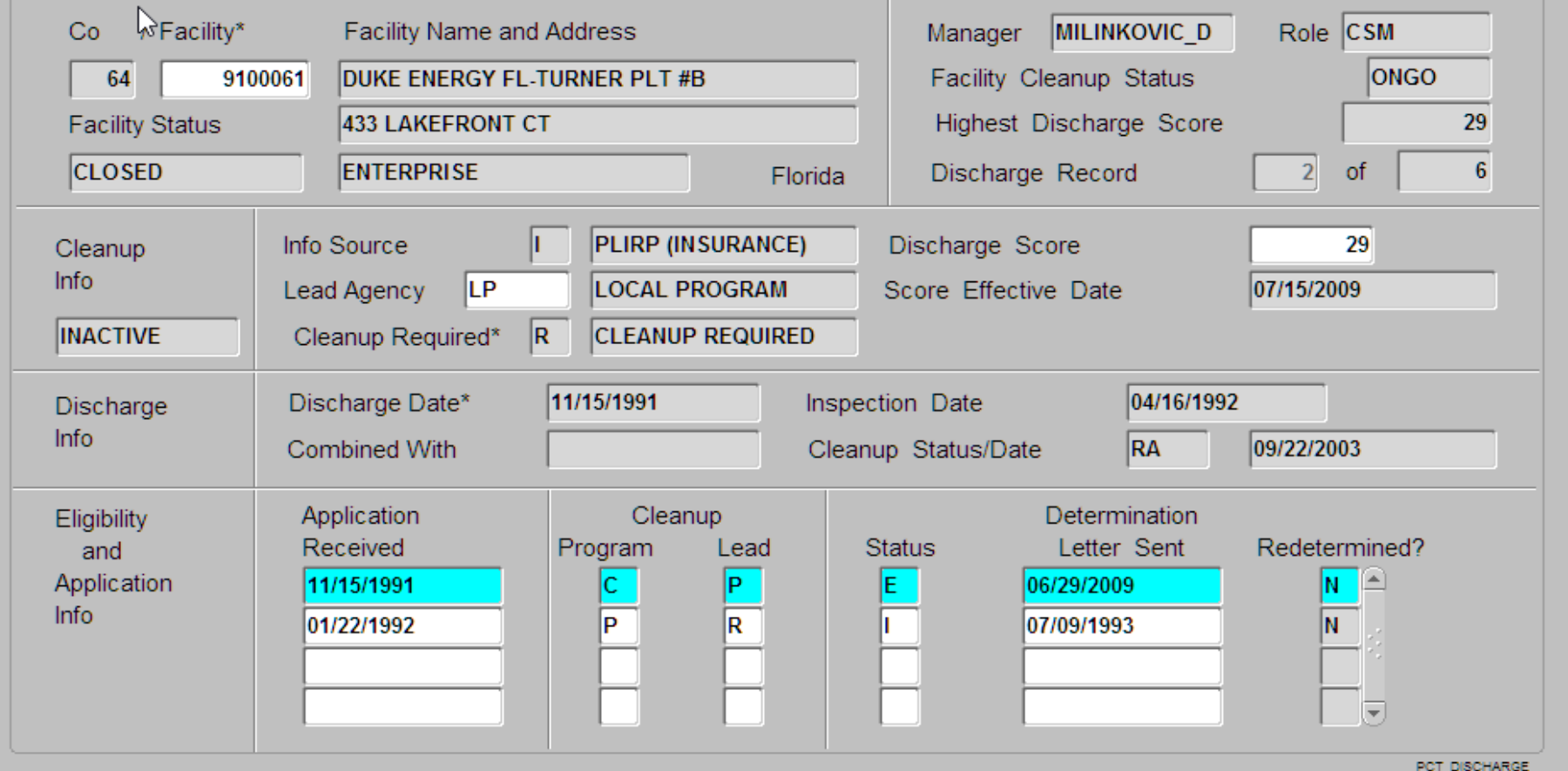

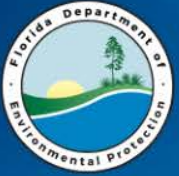

### **FACILITY**

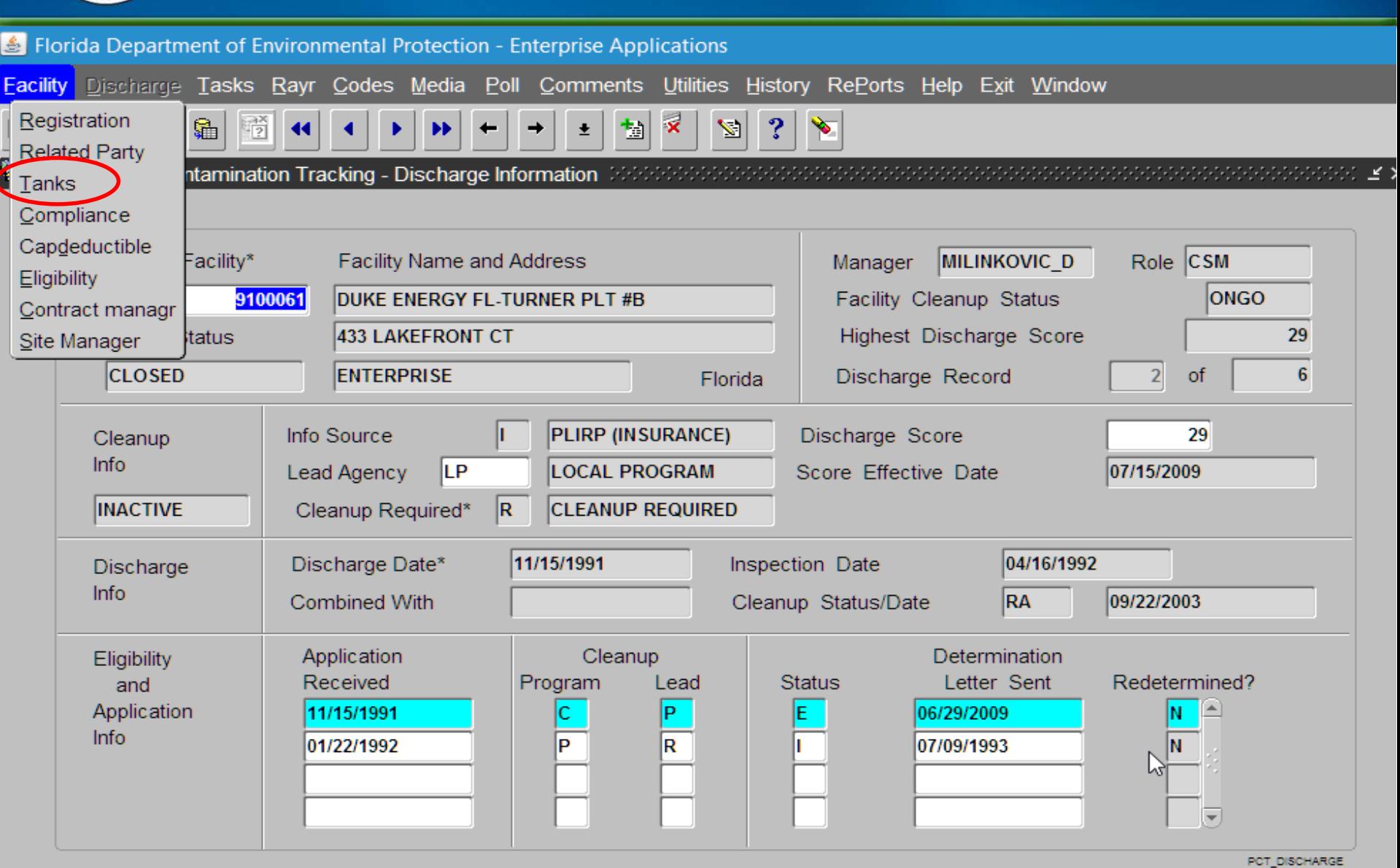

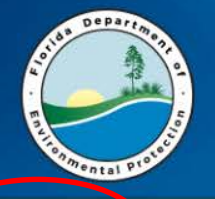

**TANKS**

Tank Detail RePorts Help Exit Window

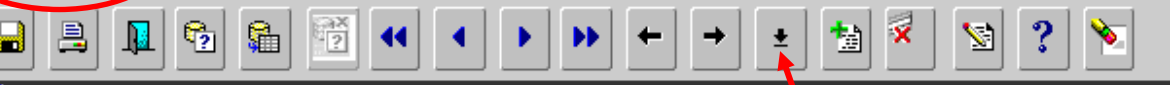

**输 Storage Tank/Contamination Tracking - Tank / Vessel / Drum <mark>Search</mark> (1999) 2009 2009 2009 2009 2009** \_≚ ×

#### Use Ctrl L for Codes  $(or')$

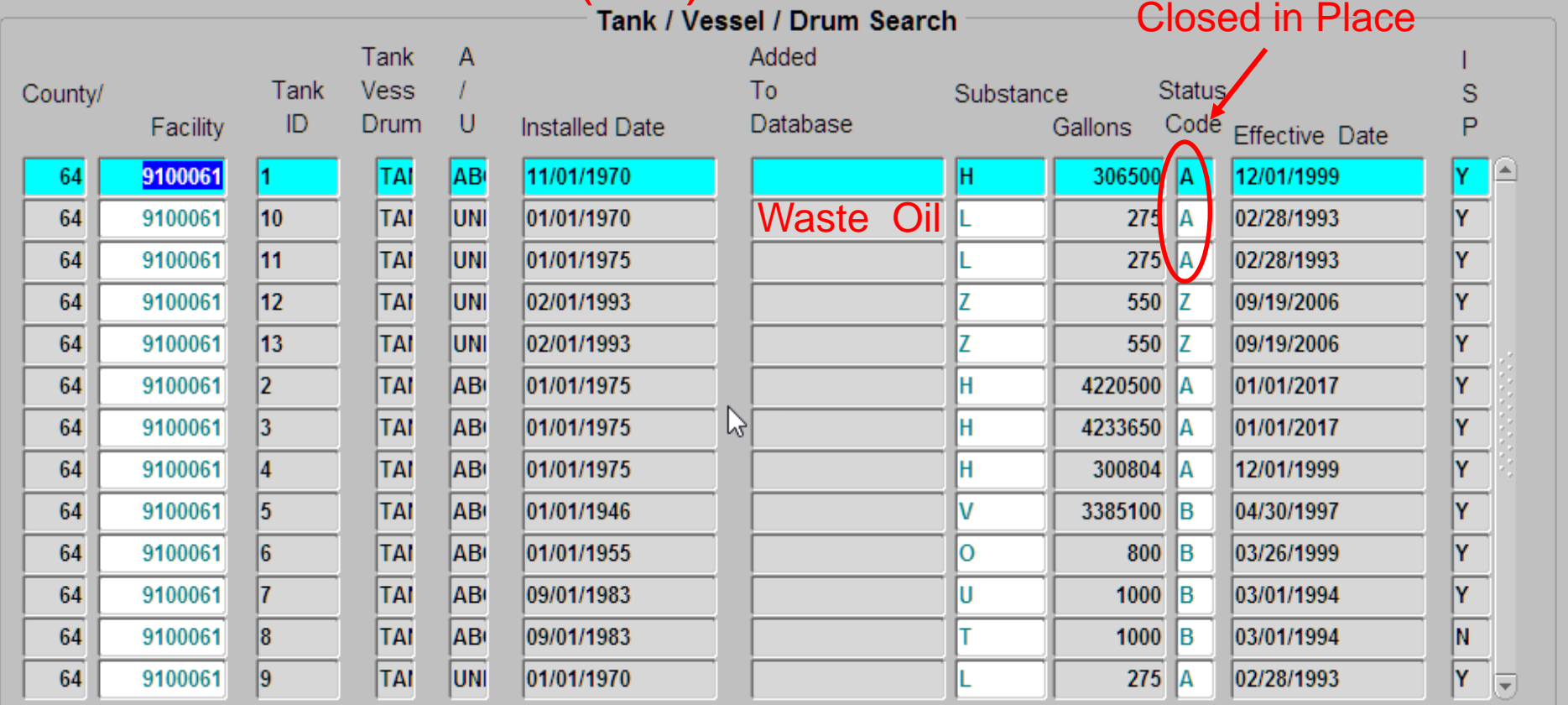

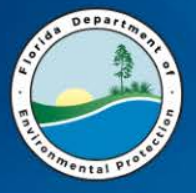

L.

Ы

### **TANK DETAIL**

 $|3|$ 

षा

 $\blacktriangleright$ 

 $\mathbf x$ 

恤

 $\rightarrow$ 

 $\leftarrow$ 

 $\pmb{\pm}$ 

Florida Department of Environmental Protection - Enterprise Applications

RePorts Project Help Exit Window

陆

 $\mathbb{C}_2$ 

 $\left| \mathbf{E} \right|$ 

嚼  $\left| \right|$  $\blacksquare$ Þ.  $\blacktriangleright$ 

像 Storage Tank/Contamination Tracking - Tank Details - Maddidded Maddidded Maddidded Maddidded Maddidded Maddidded Maddidded Maddidded M

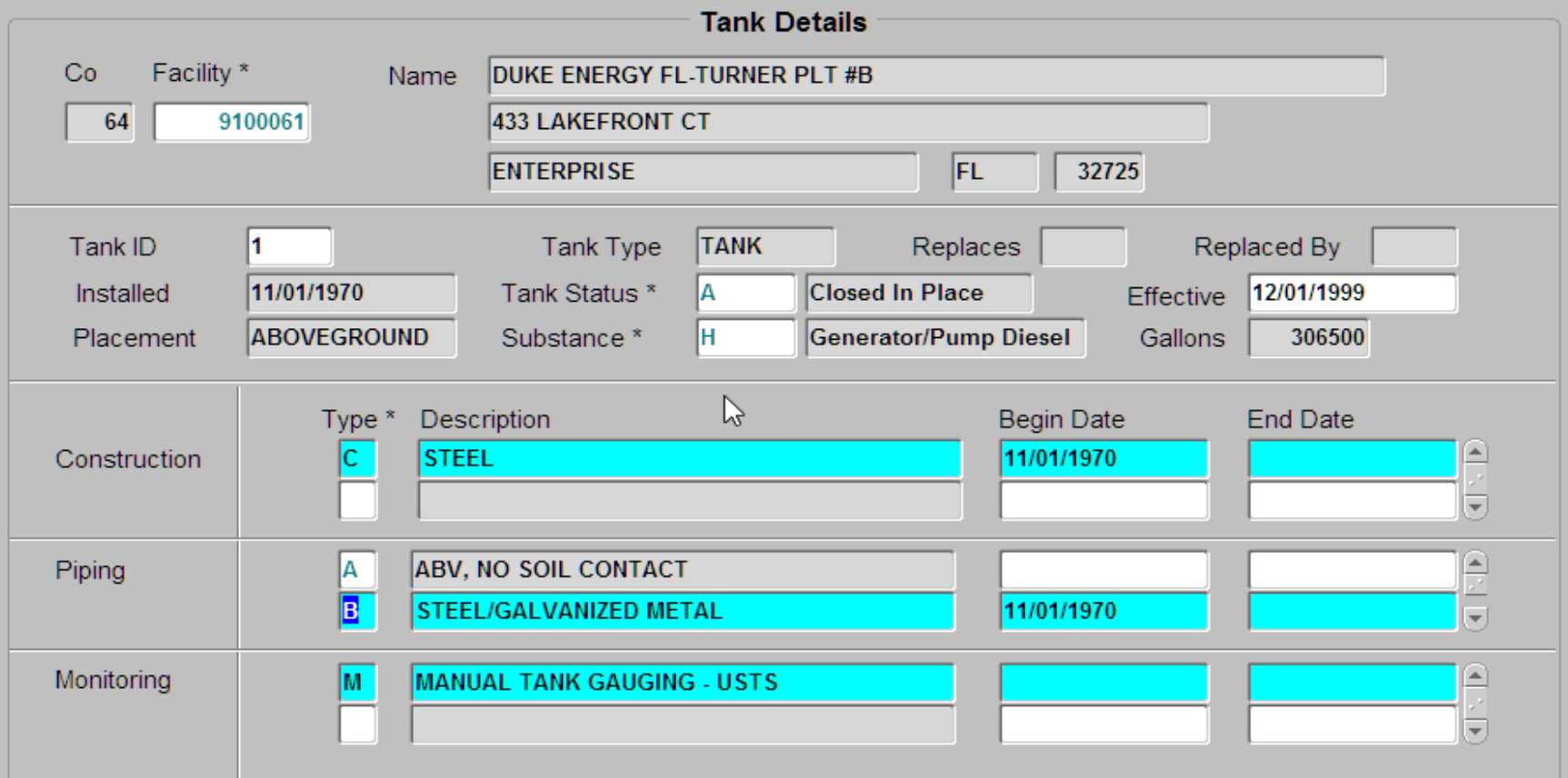

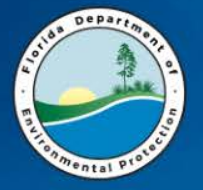

### **CAPS & DEDUCTIBLES**

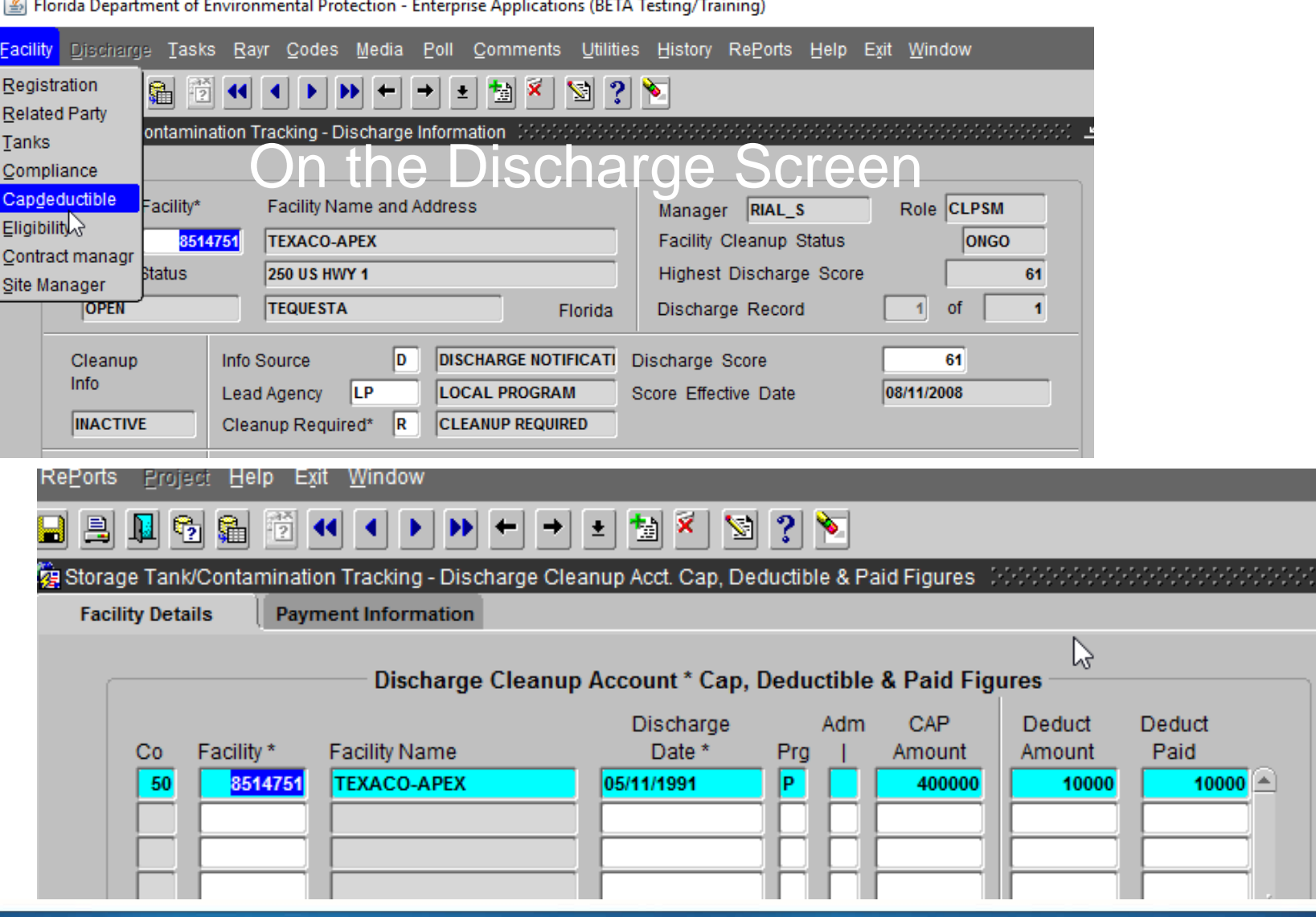

**6/14/2017 FDEP-PRP 23**

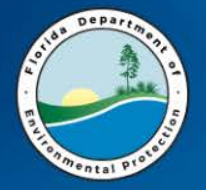

## **CAP to DATE REPORT**

<u>The Discreening Screen Screening</u><br>To locate the County or D • http://www.floridadep.gov/waste/ [permitting-compliance-assistance/content/](http://www.dep.state.fl.us/waste/quick_topics/database_reports/pages/stcm/petro_reports.htm) petroleum-restoration-program-reports

- » Contaminated Facilities List [8 MB, March 2, 2017] The Contaminated Facilities report provides the Facility ID, Facility Type, Score, Rank, Operator Information, Owner Information, as well as required for 62-770 or discharges that have already been cleaned up.
- » Contaminated Media [11 MB, March 2, 2017] The Contaminated Media report provides the discharge date, combined discharge information, discharge cleanup status, site manager inform not required for 62-770 and includes discharges that have already been cleaned up.
- » Contractor Preapproval Information Detail Status Report This report provides a comprehensive overview of information, sorted by Cleanup Contractor, related to Preapproval Cleanup Work Orders & RCI for the associated business rules.
- » Contractors Assigned to Work Orders [1 MB, March 2, 2017] The Contractors Assigned to Work Orders report lists Facilities with at least one discharge that reguires cleanup per the 62-770 rule where c issued Pre-approval Work Order or Task Assignment.
- » Discharge Cleanup Summary [10 MB, March 2, 2017] The Discharge Cleanup Summary report provides the discharge date, combined discharge information, and the discharge cleanup status for have already been cleaned up.
- » Discharge Site Manager Contact Information [3 MB, November 10, 2016] This Discharge Site Manager Contact Information report provides the County, Facility ID, Facility Name, Discharge Date, Eligibility Status an
- » Encumbrance Balance Report This report provides a detail or summary of the encumbrance balance. In order to show only the encumbrance balance utilizing the calculati-» Historical Contaminated Facilities List [20 MB, March 2, 2017]
- The Contaminated Facilities report provides the Facility ID, Facility Type, Score, Rank, Operator Information, Owner Information, as well as for 62-770 as well as discharges that have already been cleaned up.
- » Historical Owner Information (by County) [March 2, 2017] The Historical Owner Information Report provides Current and historical facility and responsible party contact information, facility location (Ia
- » Petroleum Cleanup PCT Facility Score Report [6 MB, March 2, 2017] The PCT Facility Score Report provides Facility ID, Highest Current Score, Facility Name, Facility Status, Facility Type, Facility Location, Curre in Active Cleanup or Awaiting Cleanup.
- » Petroleum Cleanup Program Eligibility [8 MB, March 2, 2017] The Program Eligibility report provides the discharge date, combined discharge information, discharge cleanup status, all eligibility status inf discharges that are not required for 62-770 and includes discharges that have already been cleaned up. Note: Providing all eligibility status information may produce multiple records per discharge.
- » Petroleum Cleanup Funding Cap Encumbrance To Date Report [10 MB, March 2, 2017] Please be aware that there are two worksheets in this document, Cap\_To\_Date and Facility\_Eligibilities.

This report is offered as a TOOL to assist in determining the total amounts encumbered from the Inland Protection Trust Fund for FDEP regi:

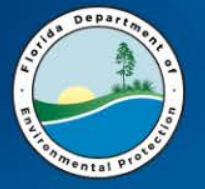

#### **FINDING A FACILITY WITH LITTLE INFORMATION**

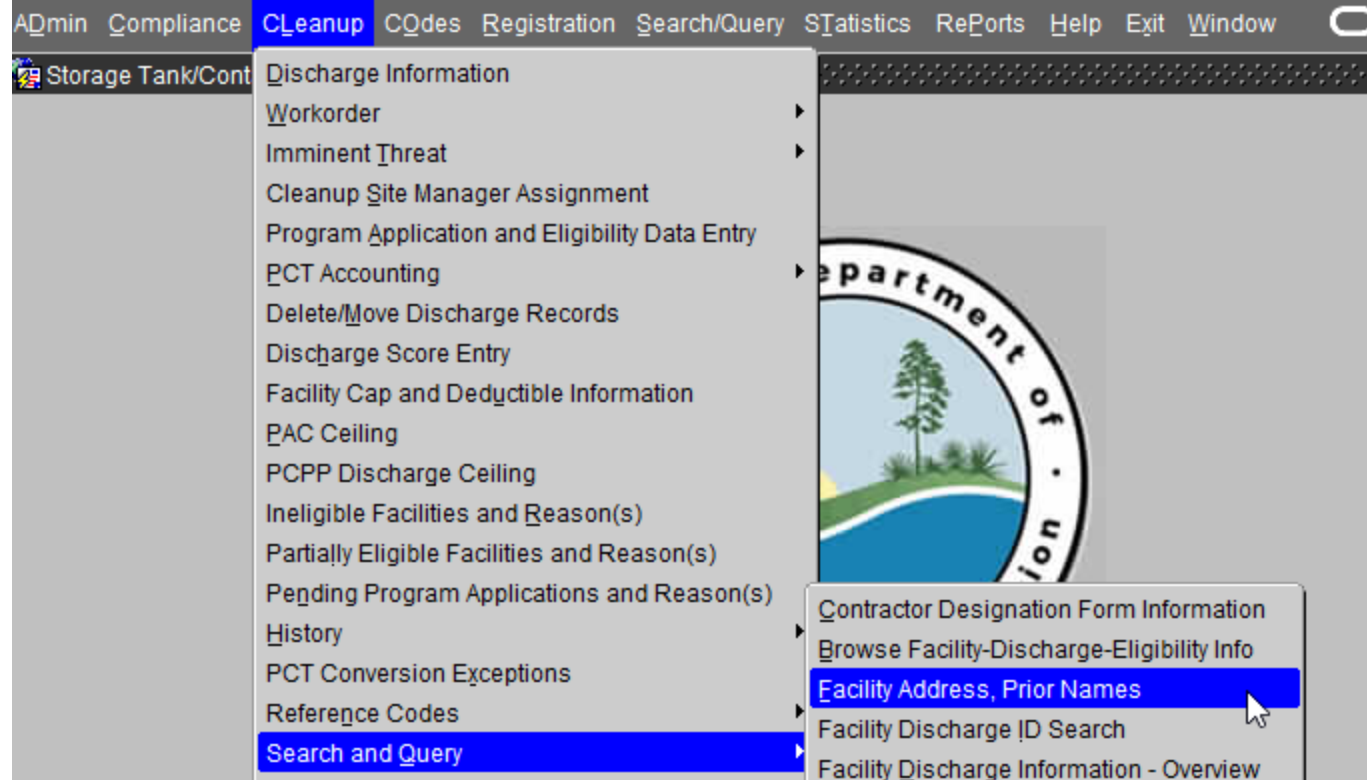

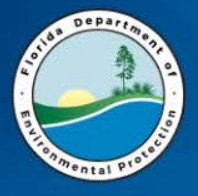

I have a client that has a property on the 4800 block of Kerry Forrest Parkway in Tallahassee. Facility ID? I don't know…

#### $%$  = Wildcard for search

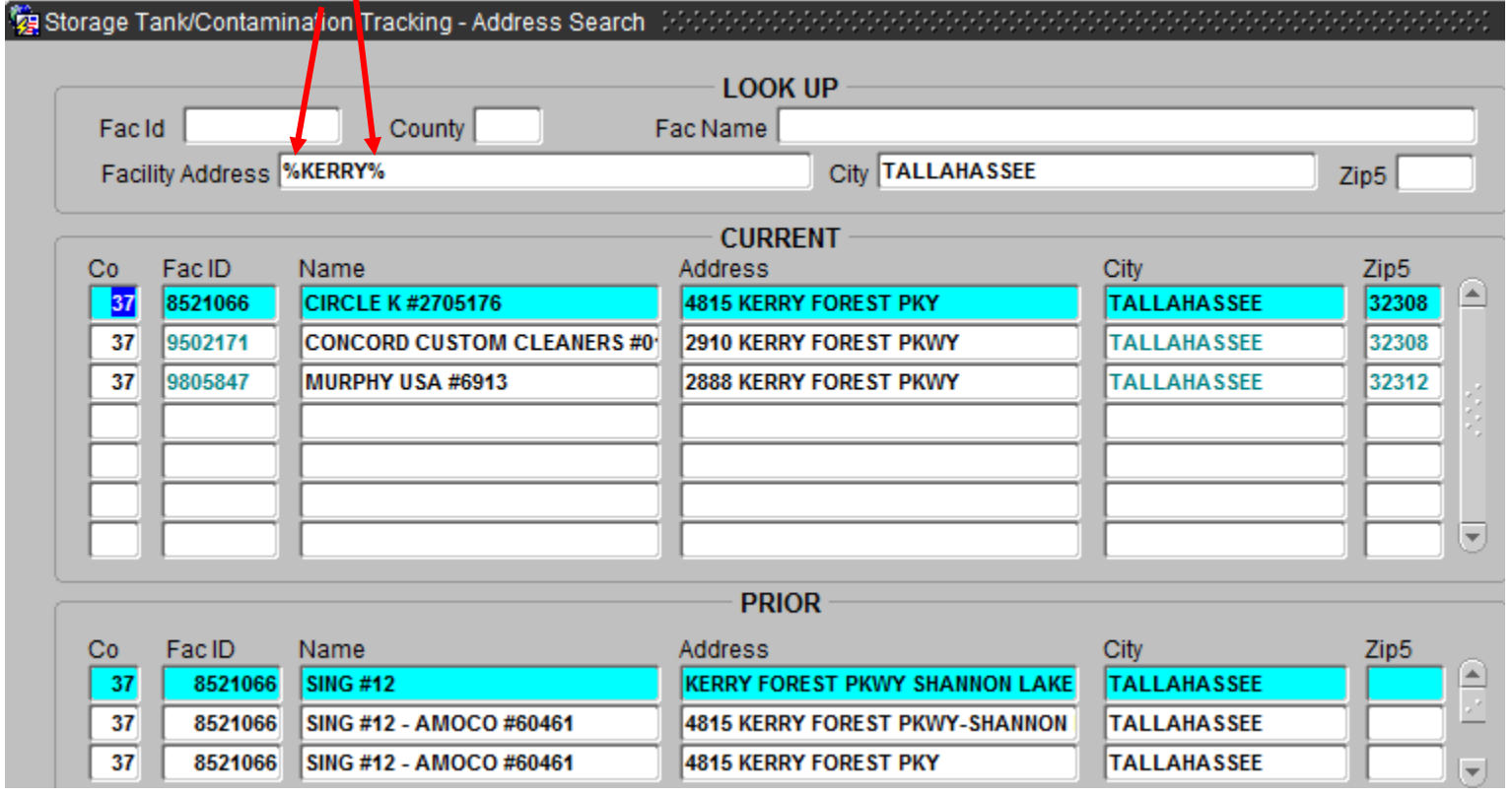

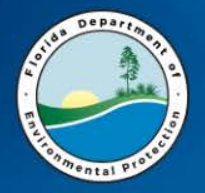

#### Log into STCM and Query a Facility ID

- 1. How many discharges?
- 2. What program(s) was/were applied for?
- 3. What are the eligible discharges?
- 4. Are there ineligible discharges?
- 5. What is the Cleanup Program code for a Consent Order?
- 6. What is the Cleanup Lead code for Indigent facilities?
- 7. What is the latitude and longitude of the facility? (HINT – it's under the facility tab)

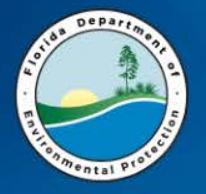

#### After writing the Scope of Work (SOW)

#### ENTER SPI QUANTITIES IN STCM

When creating the SPI in STCM

- Be sure to use the Tab moving through the top fields.
- Write down the SPI number (must save to get a number).
- Follow the prompts regarding adding tasks and saving the document.

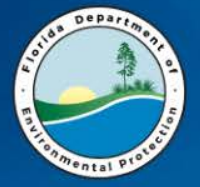

### **THE WORKORDER TAB**

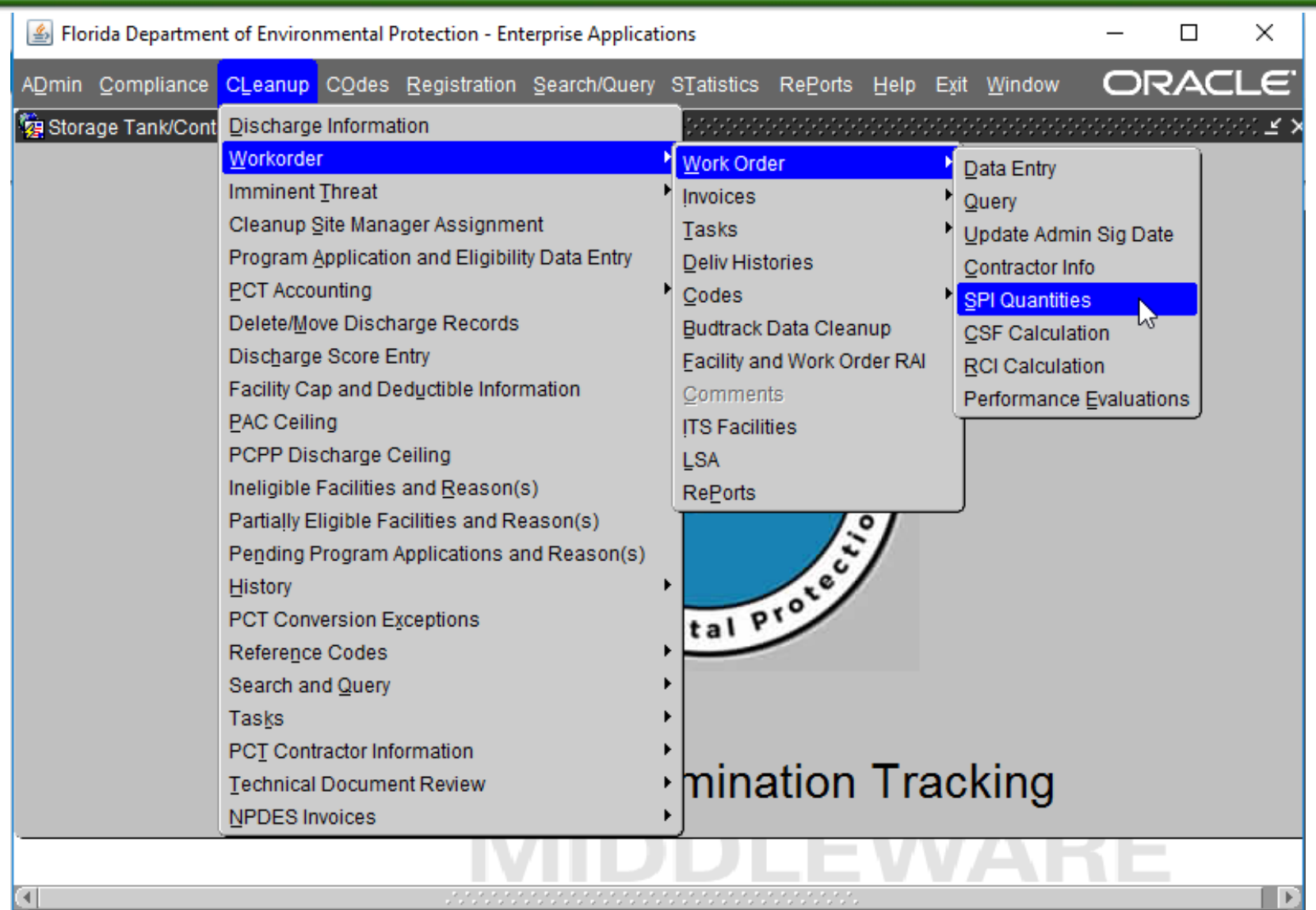

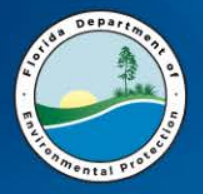

### **SPI QUANTITIES**

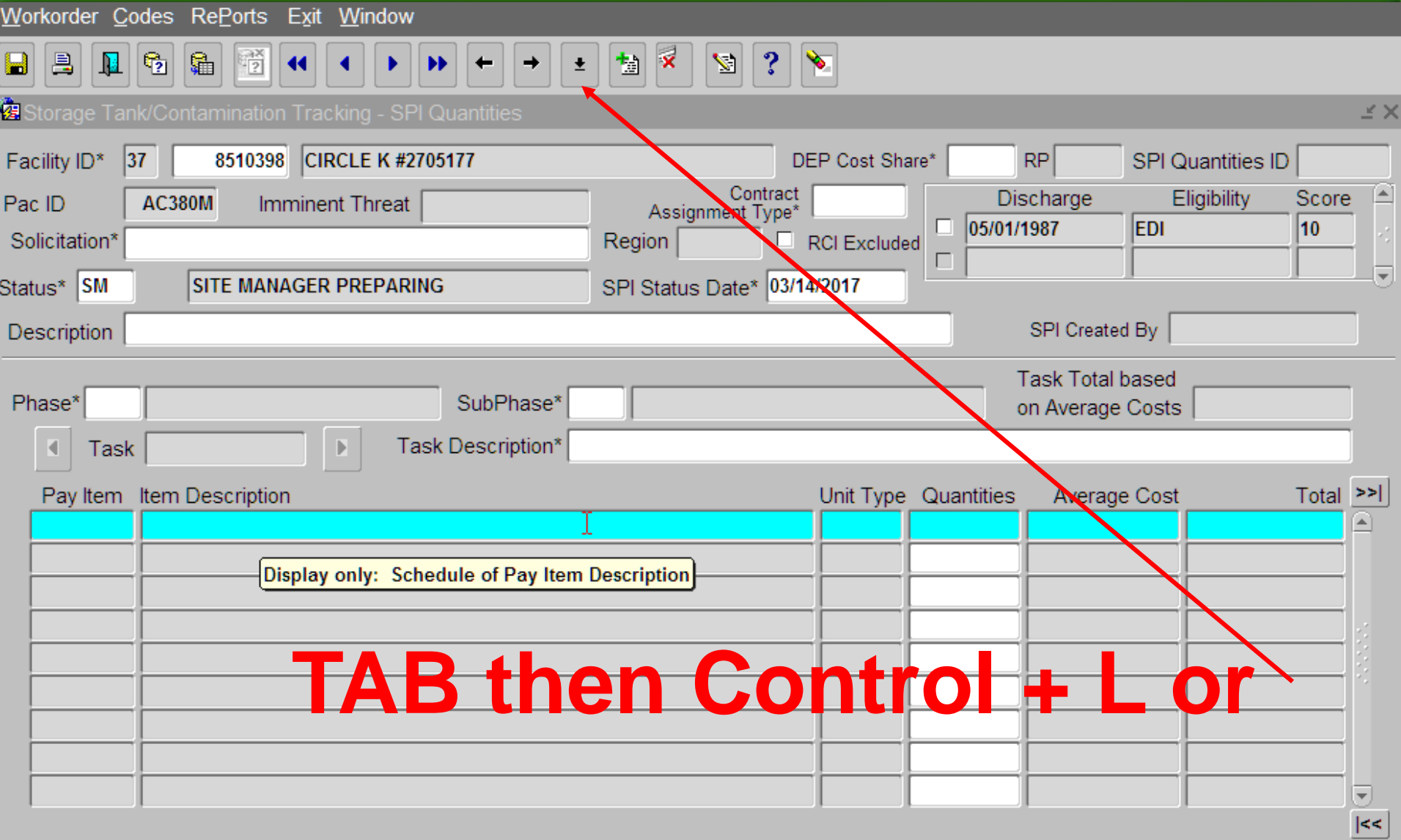

# **CONTROL + L or FOR CONTRACT**

 $\blacktriangleright$ 

Florida Department of Environmental Protection - Enterprise Applications (BETA Testing/Training)

#### Workorder Codes RePorts Exit Window

自

 $\mathbb{Q}_2$ 

 $\mathbf{E}$ 

昌

 $\blacksquare$ 

**Depart** 

圖図  $\mathbf{3}$  $\vert \cdot \vert$  $|\mathbf{z}|$ 

ve.

嚼

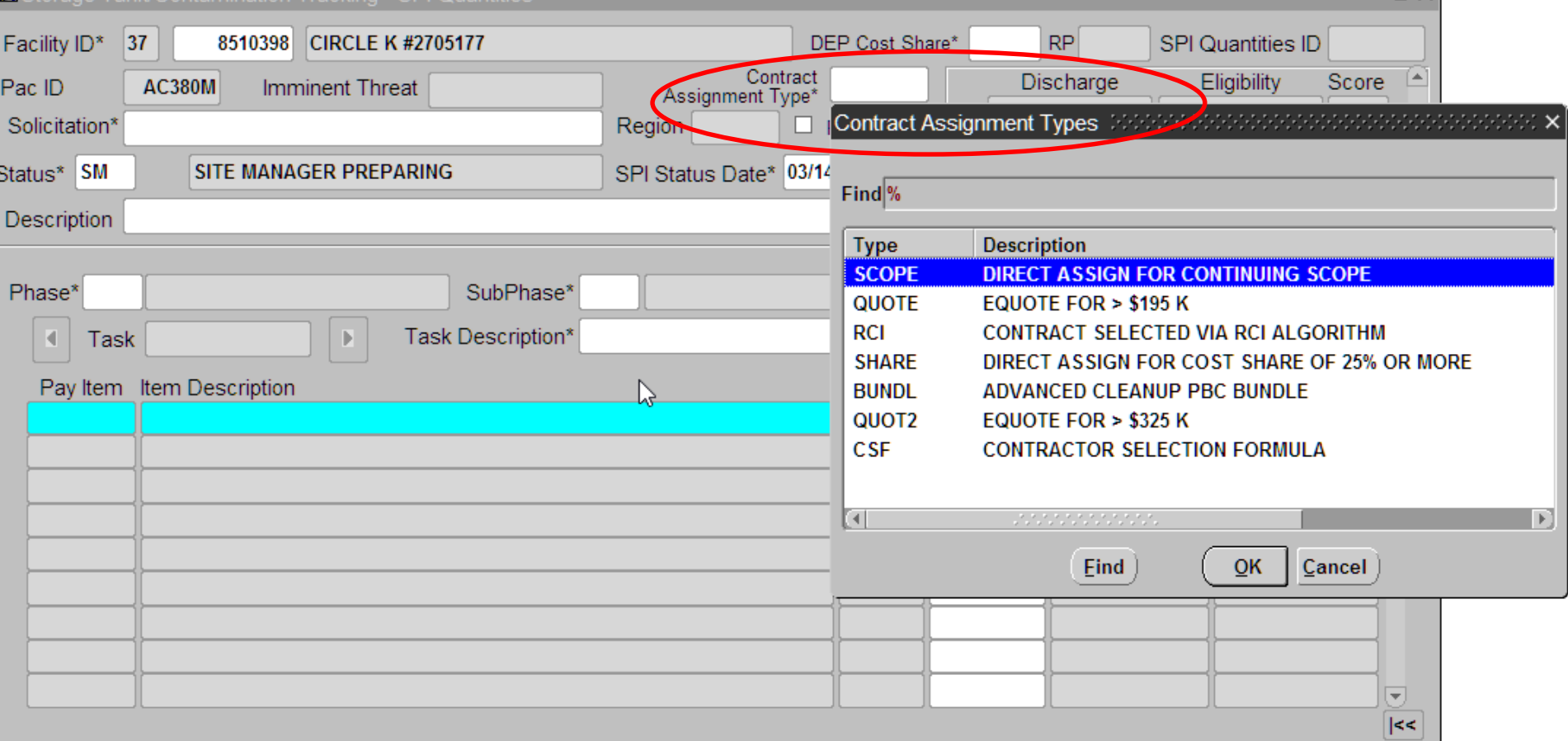

**KN** 

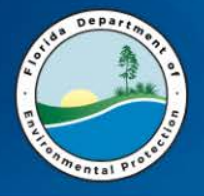

### **CONTROL + L or FOR REGION**

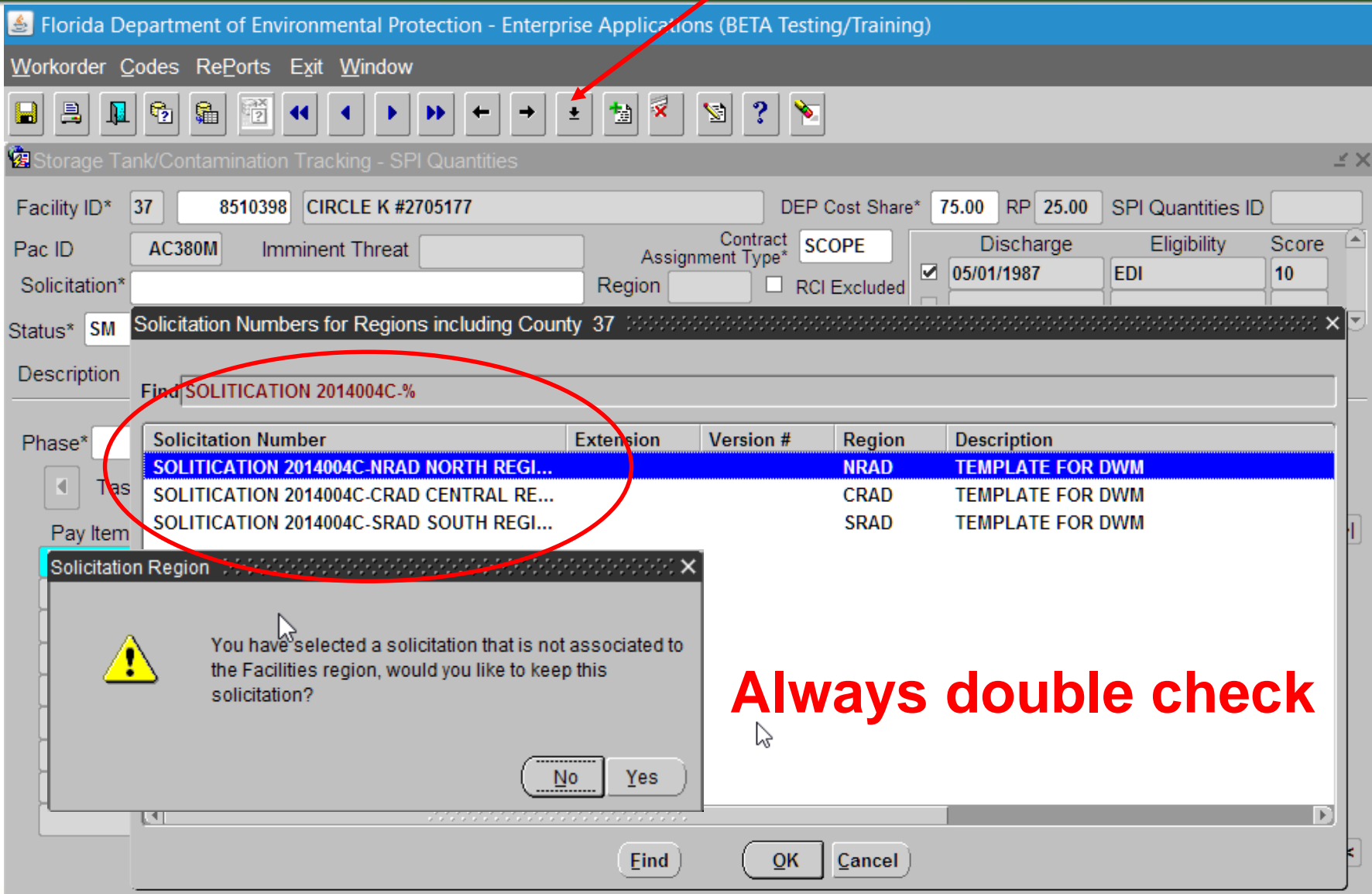

**6/14/2017 FDEP-PRP 32**

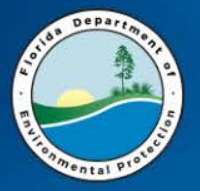

### **SPI QUANTITY**

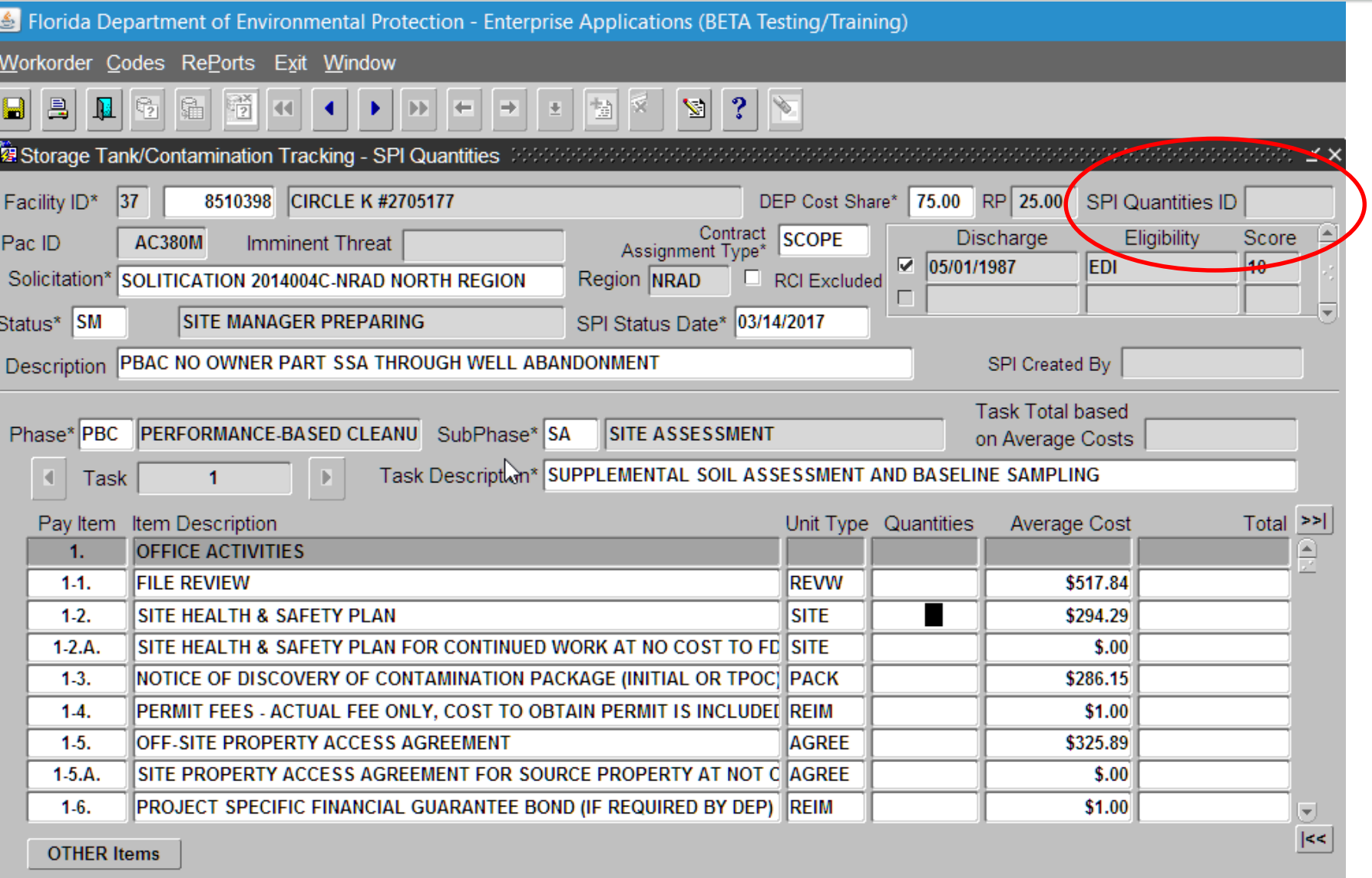

**6/14/2017 FDEP-PRP 33**

SAVE FOR SPI QUANTITY #

**Depart** 

ADmin Compliance COdes Registration Search/Query STatistics RePorts Help Exit Window CI eanun

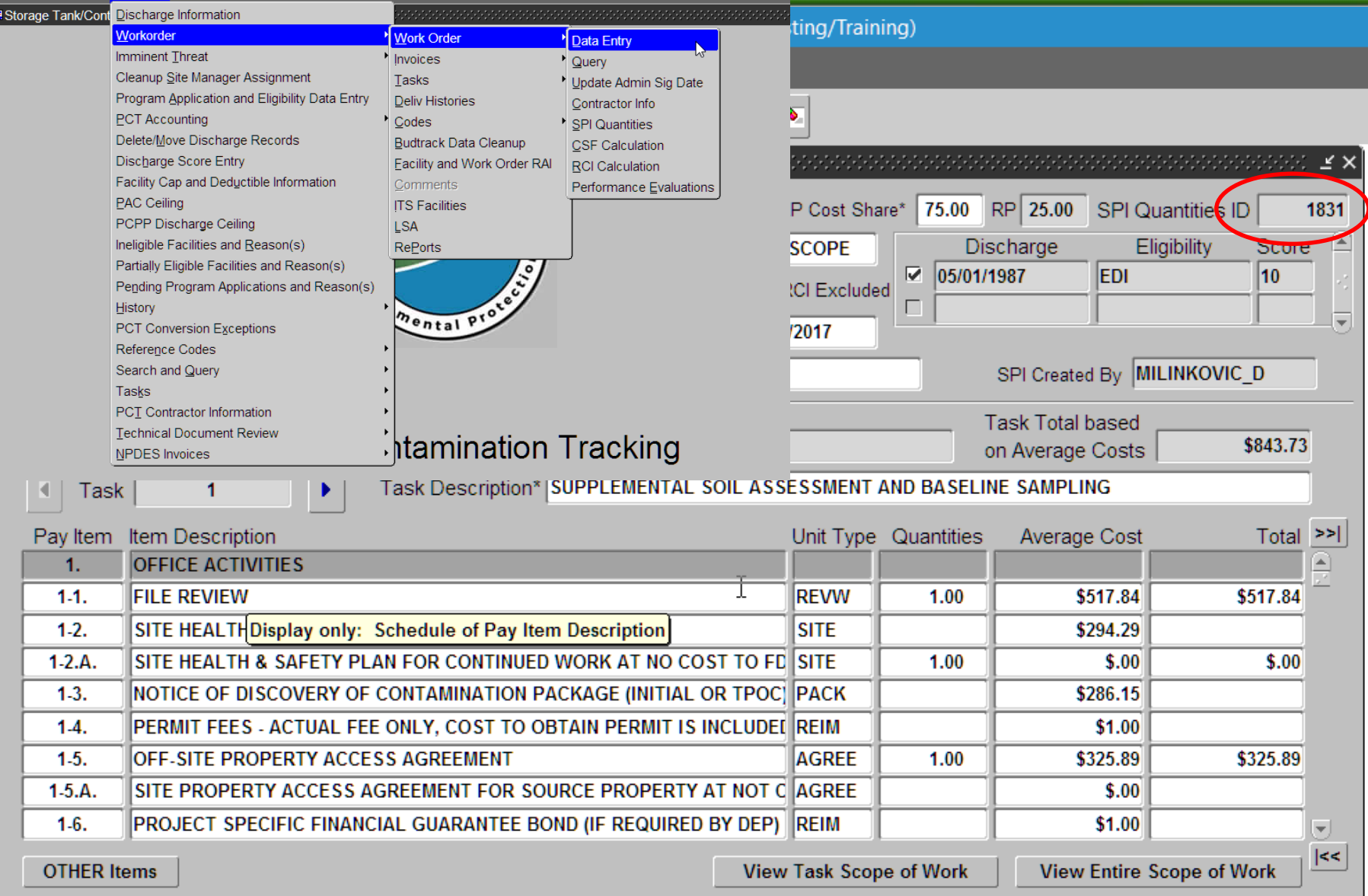

# **Depart**

### **Viewing by task or in aggregate**

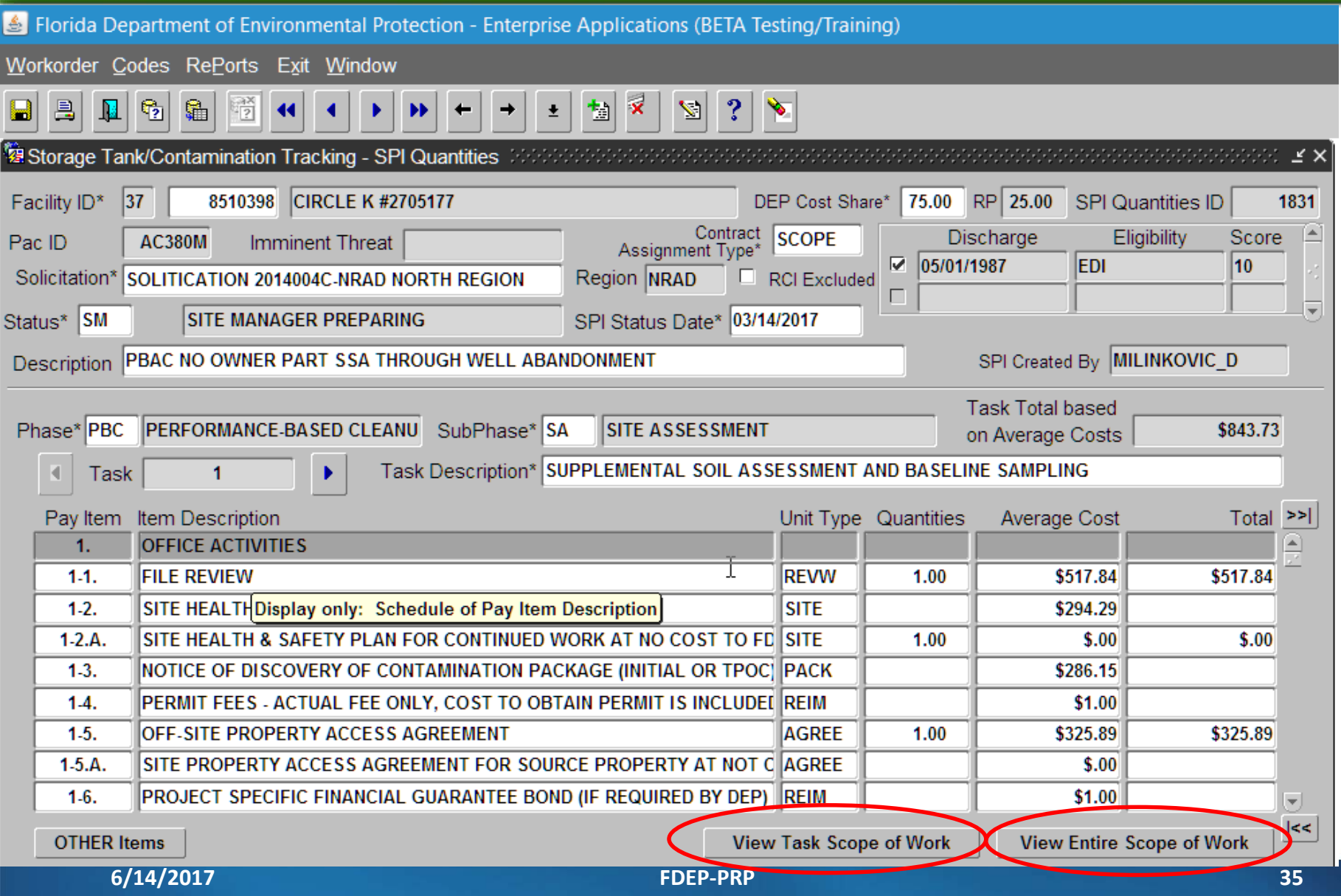

# **Viewing entire SPI alt method**

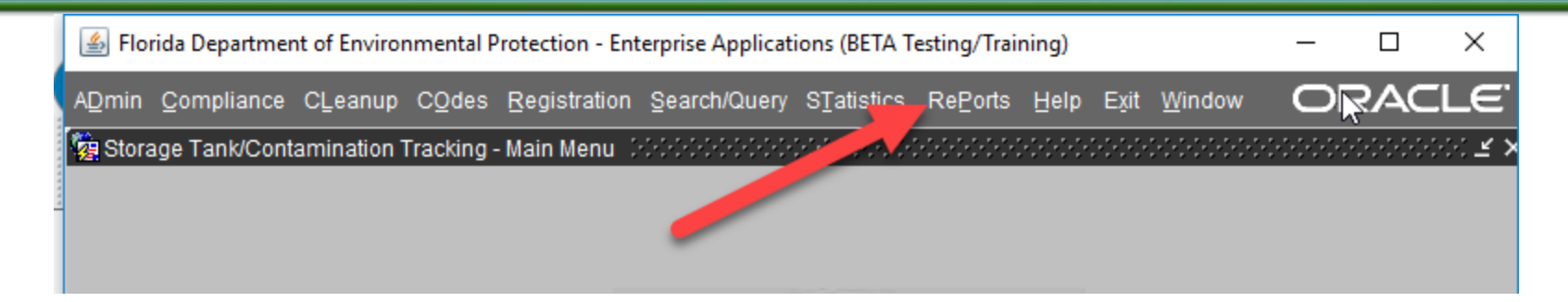

- 1. Accounting Data Reports
- **FIRST Compliance Reports Portal** 2.
- **Compliance Data Reports** 3.
- **Contamination Data Reports** 4.
- **Registration Data Reports** 5.
- **Tank Office Reports** 6.
- **Reference Code Reports** 7.
- **Current STCM User Report** 8.
- 9. STCM User Documentation
- **Site Status** 9.
- 10. PRP Management Tools
- 11. Work Orders
- 12. SPI and Contract Assignment Reports

#### 1. SPI Export

This report is used to export the SPI Ouantities c SPI Quantities Workbook.

- 2. SPI Status
- 3. Contract Assignment Report

This report provides detailed information associa for Petroleum Cleanup projects. Due to the large it is recommended that filters such as regions an the following declines associated with original ba offered and accepted in a subsequent batch. SPI SPI 5561 for batch 3-1 was declined by CID 222 CID 1224.

4. RCI Assignment Report

This report provides detailed in urmation associal for Petroleum Cleanup projects. Due to the large it is recommended the citiers such as regions an

- 5. SPI Scope of Work Report This report is used to view SPI Quantities Entire
- **6/14/2017 FDEP-PRP 36**

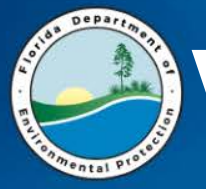

## **Viewing entire SPI alt method**

#### \* Required Fields

\* Enter an SPI Quantity ID: 300

Output:

Browser (HTML output) V

Submit Reset

> Florida Department of Environmental Protection Bureau of Petroleum Storage Systems

SPI Quantities Scope of Work Report

#### Selection criteria: SPI Quantity ID = 300

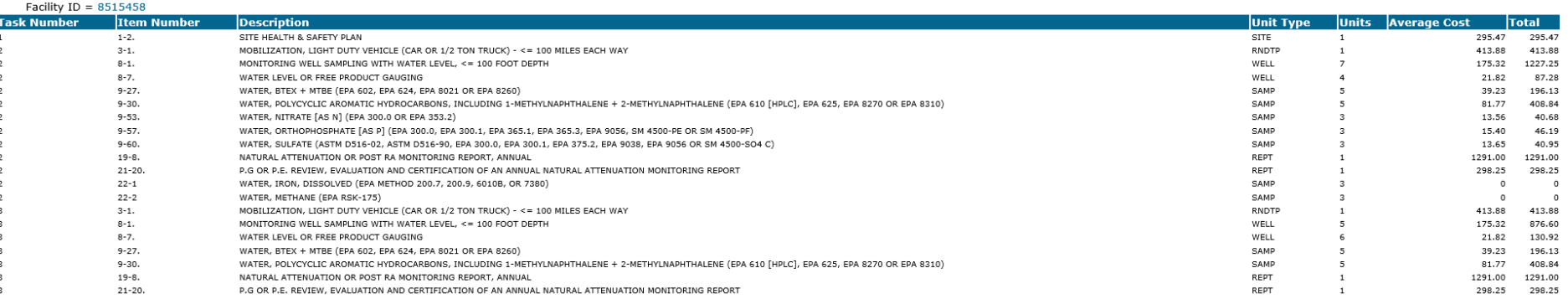

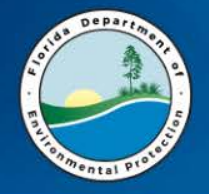

- 1. Generate an SPI for one of the facilities listed on your slip of paper
- 2. Include 3 tasks for the SPI

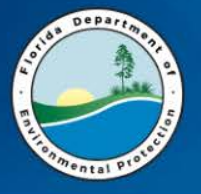

### **GENERATE A TASK ASSIGNMENT**

#### Florida Department of Environmental Protection - Enterprise Applications (BETA Testing/Training)

ADmin Compliance CLeanup COdes Registration Search/Query STatistics RePorts Help Exit Window

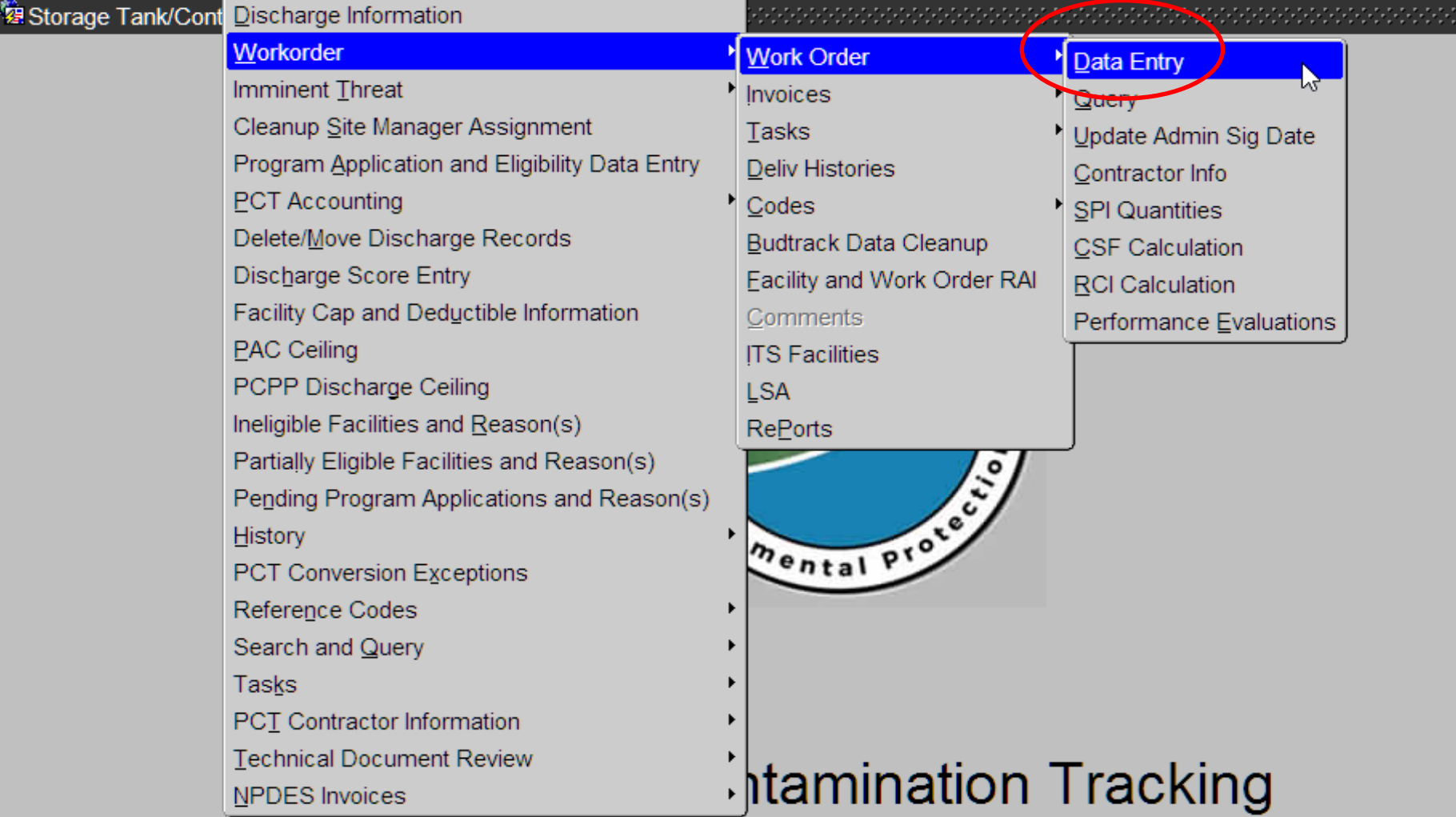

**6/14/2017 FDEP-PRP 39**

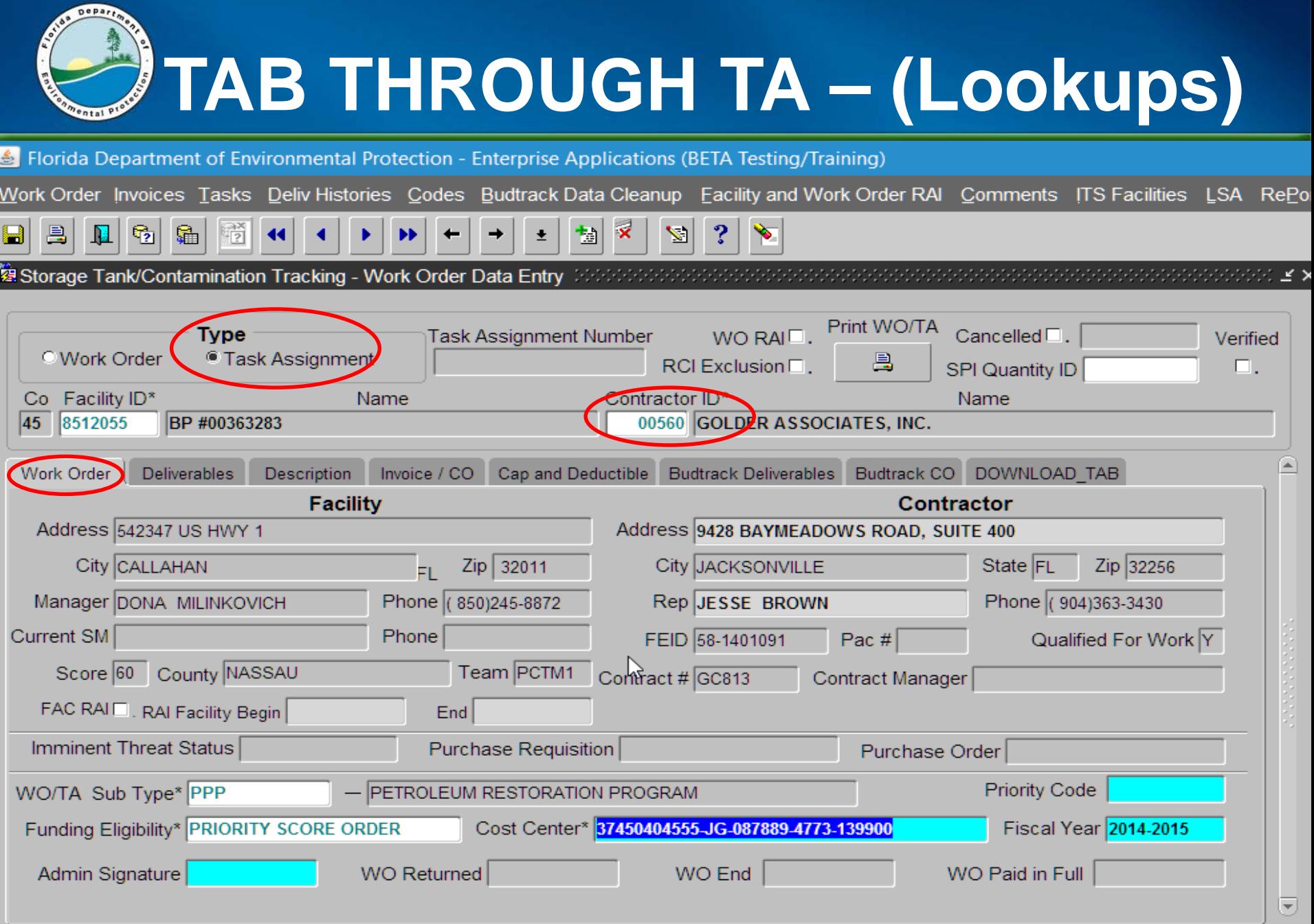

**6/14/2017 FDEP-PRP 40**

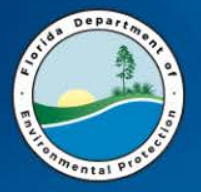

## **CONTRACT NUMBER**

Florida Department of Environmental Protection - Enterprise Applications (BETA Testing/Training)

Work Order Invoices Tasks Deliv Histories Codes Budtrack Data Cleanup Facility and Work Order RAI Comments ITS Facilities LSA RePort

 $\times$ 

#### Should be on the exported Attachment B you receive (SPI)

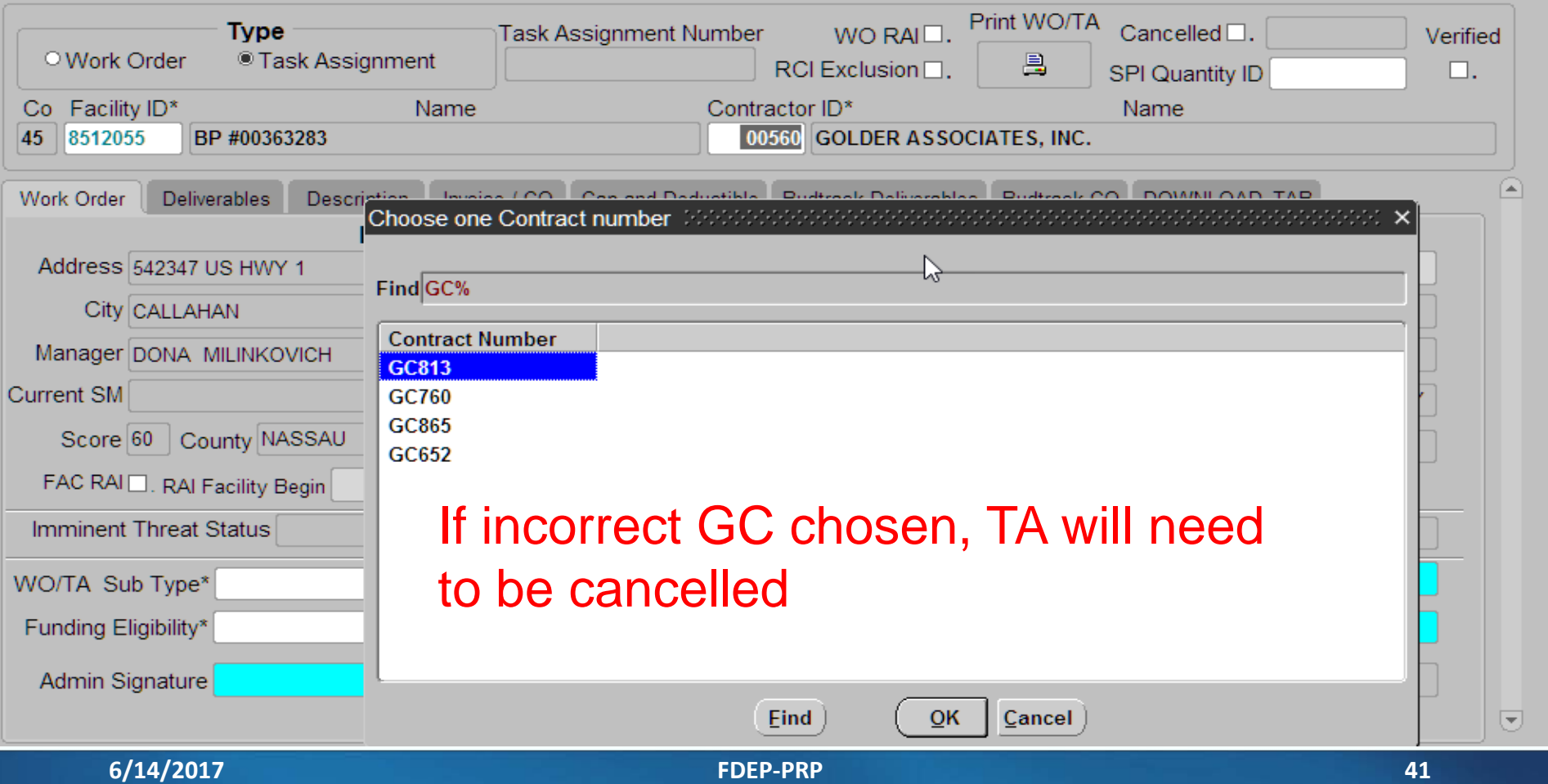

## **Linking SPI to TA**

m.  $\mathbf{r}^{\star}$ 

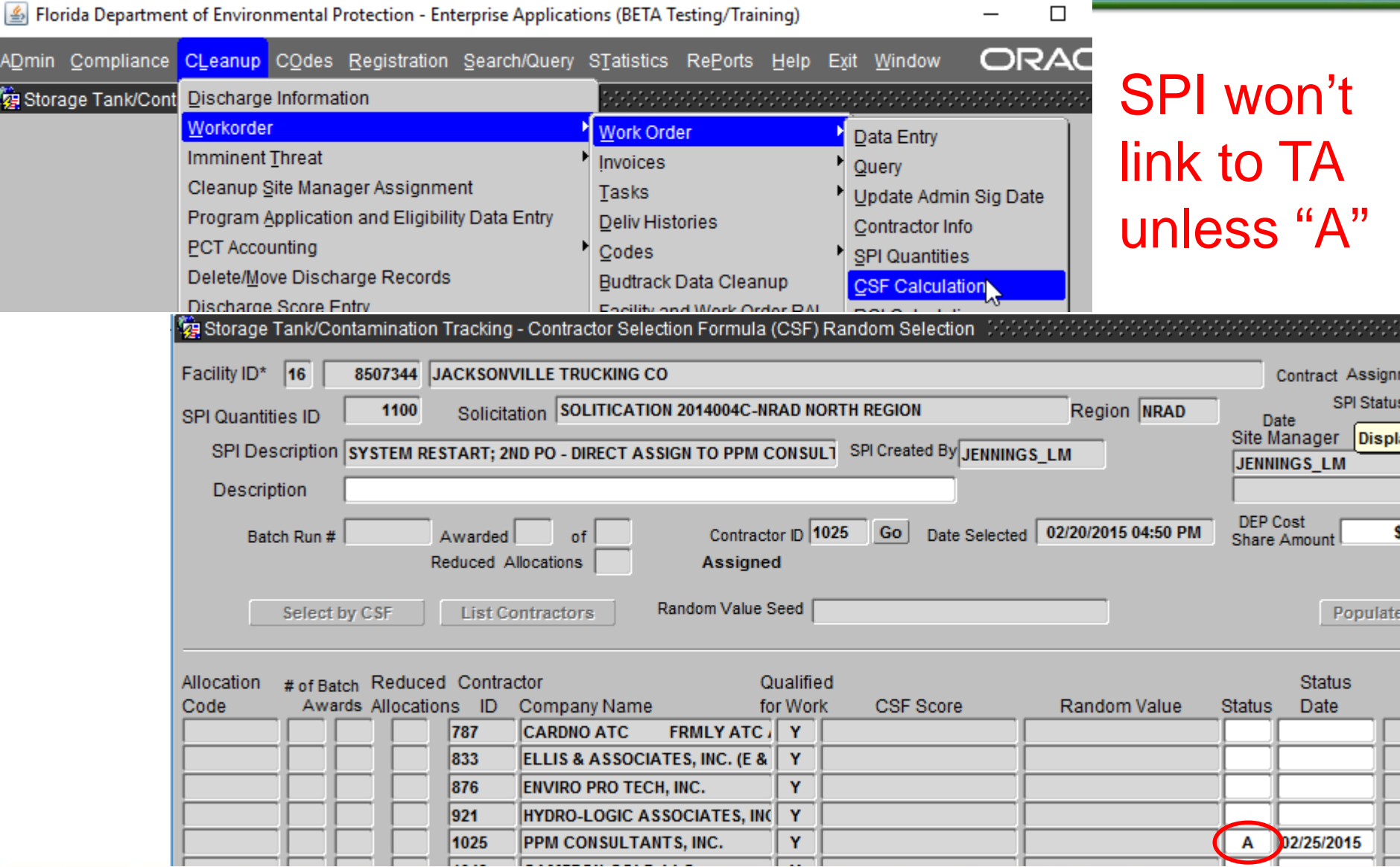

**Depart** 

c.e

 $1.1<sub>m</sub>$ 

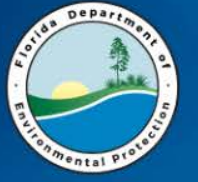

## **DELIVERABLES TAB**

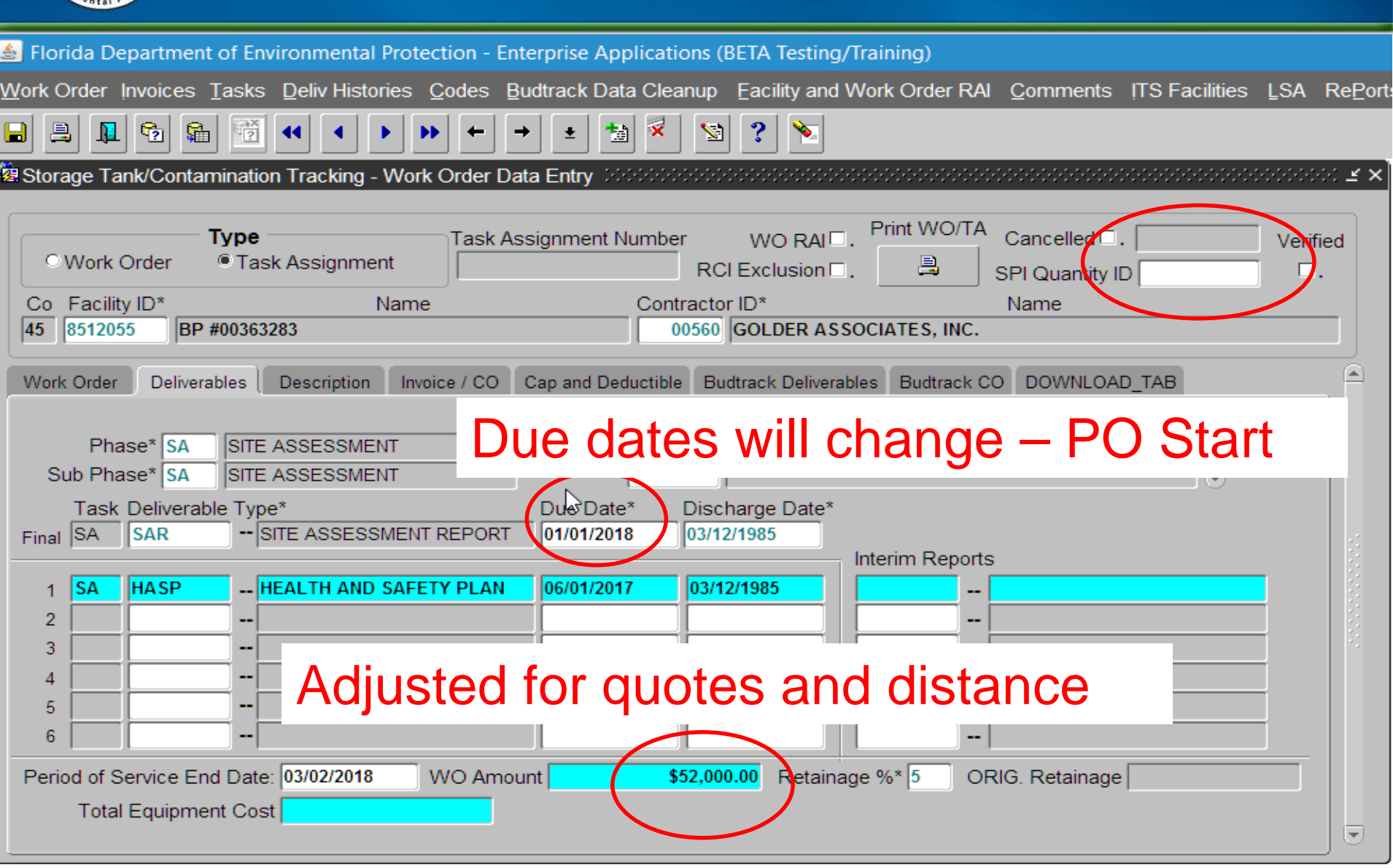

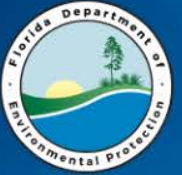

## **DESCRIPTION TAB**

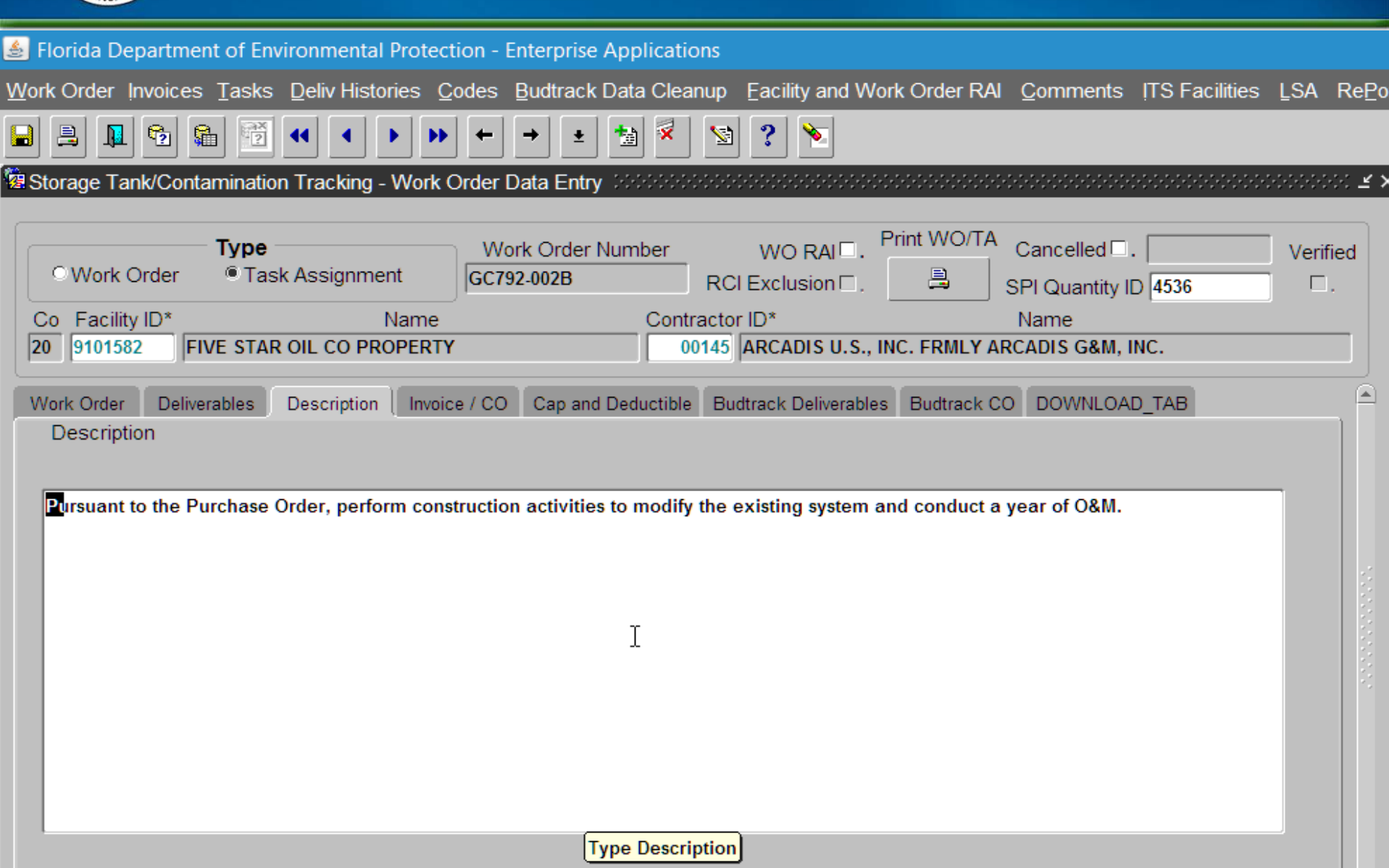

# **Depart**

## **PRINT TA (to PDF)**

Florida Department of Environmental Protection - Enterprise Applications (BETA Testing/Training)

Work Order Invoices Tasks Deliv Histories Codes Budtrack Data Cleanup Facility and Work Order RAI Comments ITS Facilities LSA RePorts Help eXit Window

#### $\blacksquare$   $\blacksquare$   $\blacksquare$   $\blacksquare$   $\blacksquare$  $\left| \right|$   $\left| \right|$

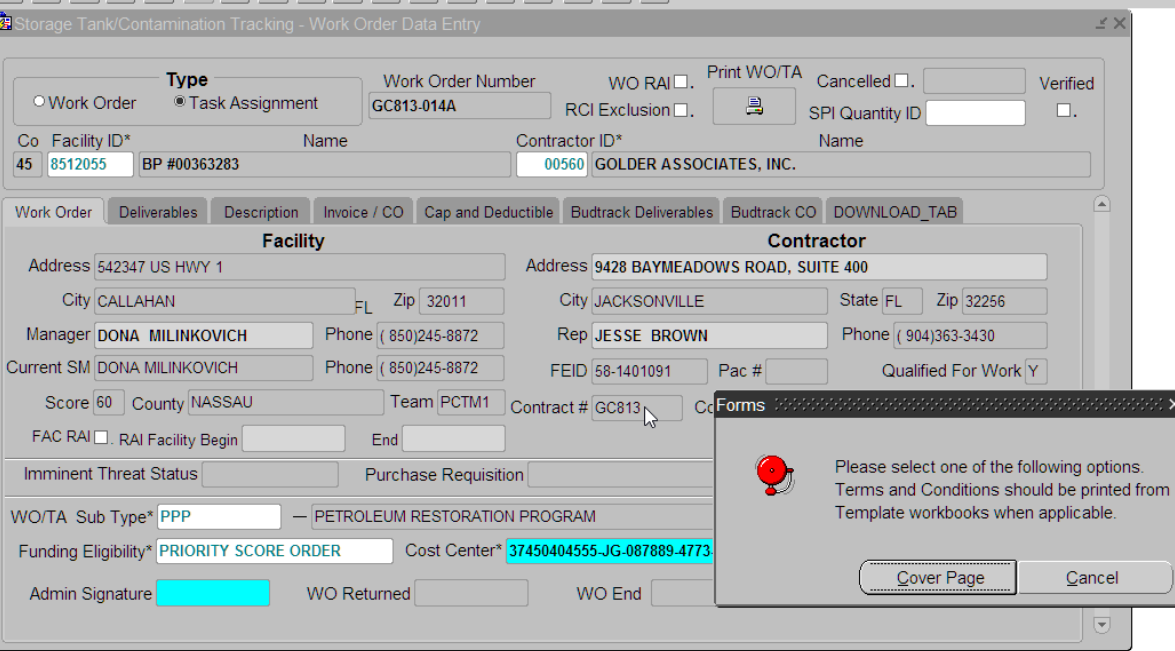

### **ACLE FUSION** Funding Eligibility

Record: 1/1

List of Valu...

**6/14/2017 FDEP-PRP 45**

 $\Box$ ORACLE

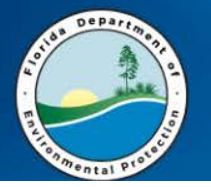

## **ADD THE PRIORITY CODE**

Print-Formatted

#### Florida Department of Environmental Protection-Division of Waste Management-Bureau of Petroleum Storage Systems Petroleum Restoration Program Task Assignment GC792 Task Assignment #: GC792-002B 37450404555 **FDEP Contract Number:** Cost Center #: 20/9101582 087889 Module: 4773 FDEP Facility Id #: Category: Object Code: 139900 EO:  $rac{\overline{\text{JC}}}{\text{SCR}}$ Score:  $6\overline{6}$ Site Name: FIVE STAR OIL CO PROPERTY Eligibility: Address (Street, City): 1204 W JEFFERSON ST, QUINCY Gadsden County: **Contractor Name:** ARCADIS U.S., INC. FRMLY ARCADIS G&M, INC.  $CID#$ : 00145 3522 THOMASVILLE ROAD, 2ND FLOOR, TALLAHASSEE, FL 32309 **Contractor Address:** FEID#: 57-0373224 **Contractor Representative: Brooks Baldwin** Phone #: 850/895-4730 FDEP/LP Site Manager: Dona Milinkovich Phone #: 850/245-8872 **FDEP Contract Manager: Timothy Foster** Phone #: 850/245-8874 Cleanup Phase: Remedial Action **Cleanup Activity:** OPERATION AND MAINTENANCE REMEDIAL ACTION CONSTRUCTION

**Task Assignment Description:** 

All work, including change orders (COs), must be approved by the Department prior to the work being performed or the costs being incurred.

Pursuant to the Purchase Order, perform construction activities to modify the existing system and conduct a year of O&M.

#### ß

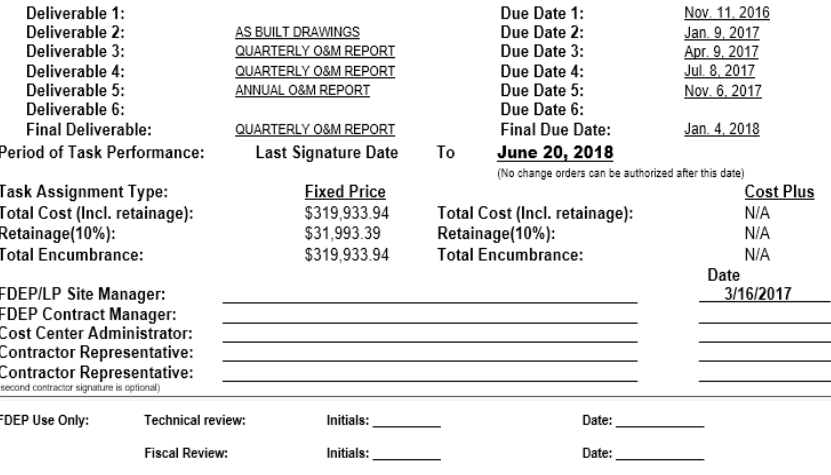

page 1 of 1

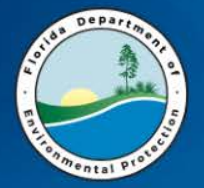

### **The Invoice tab**

Florida Department of Environmental Protection - Enterprise Applications

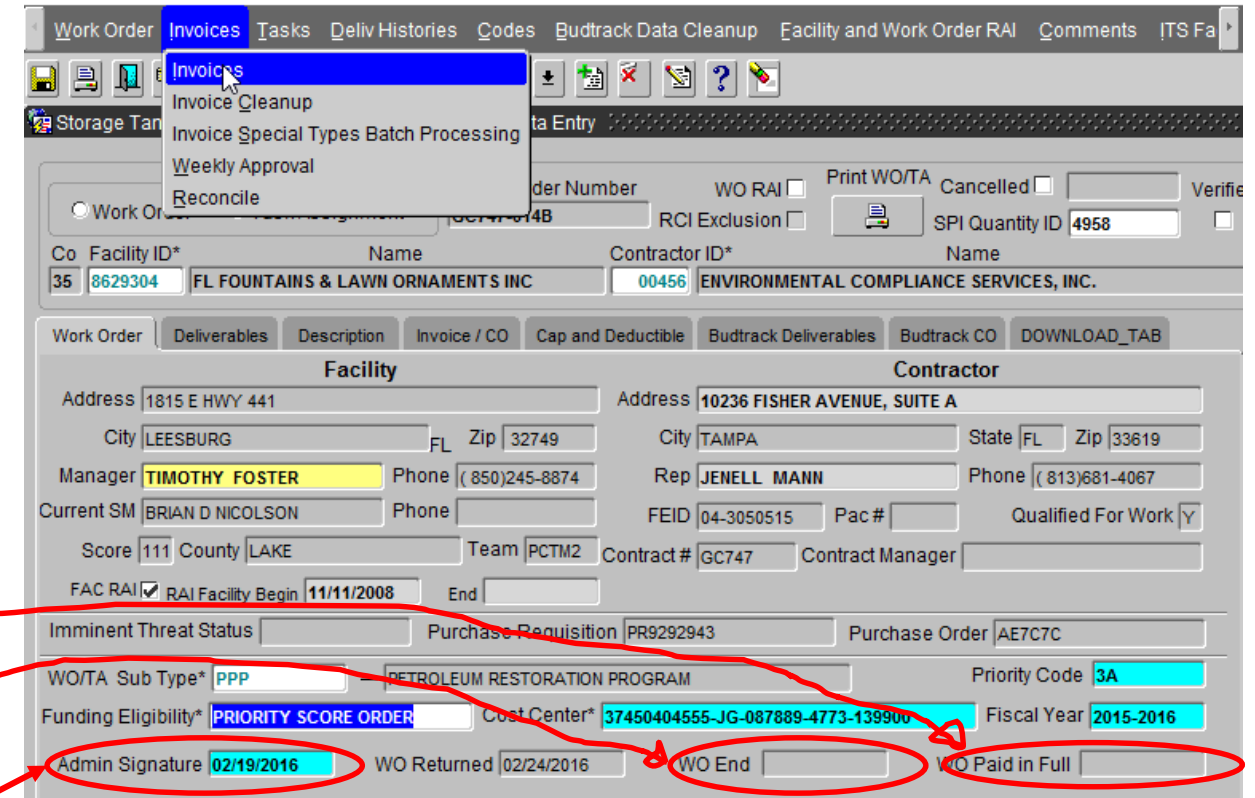

WO End – Date Populated when Deliverable #7 gets "A" or "C" WO Paid in Full – Date Populated when final invoice is approved Admin Signature – Date Populated in Tallahassee to get on weekly list

**6/14/2017 FDEP-PRP 47**

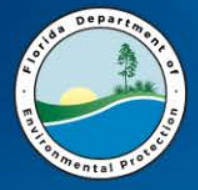

### **The Invoice tab**

BCO Weekly Approval Date – Date encumbrance recorded. Cannot be easily cancelled in STCM after populated. Requires unencumbrance memo to Accounting

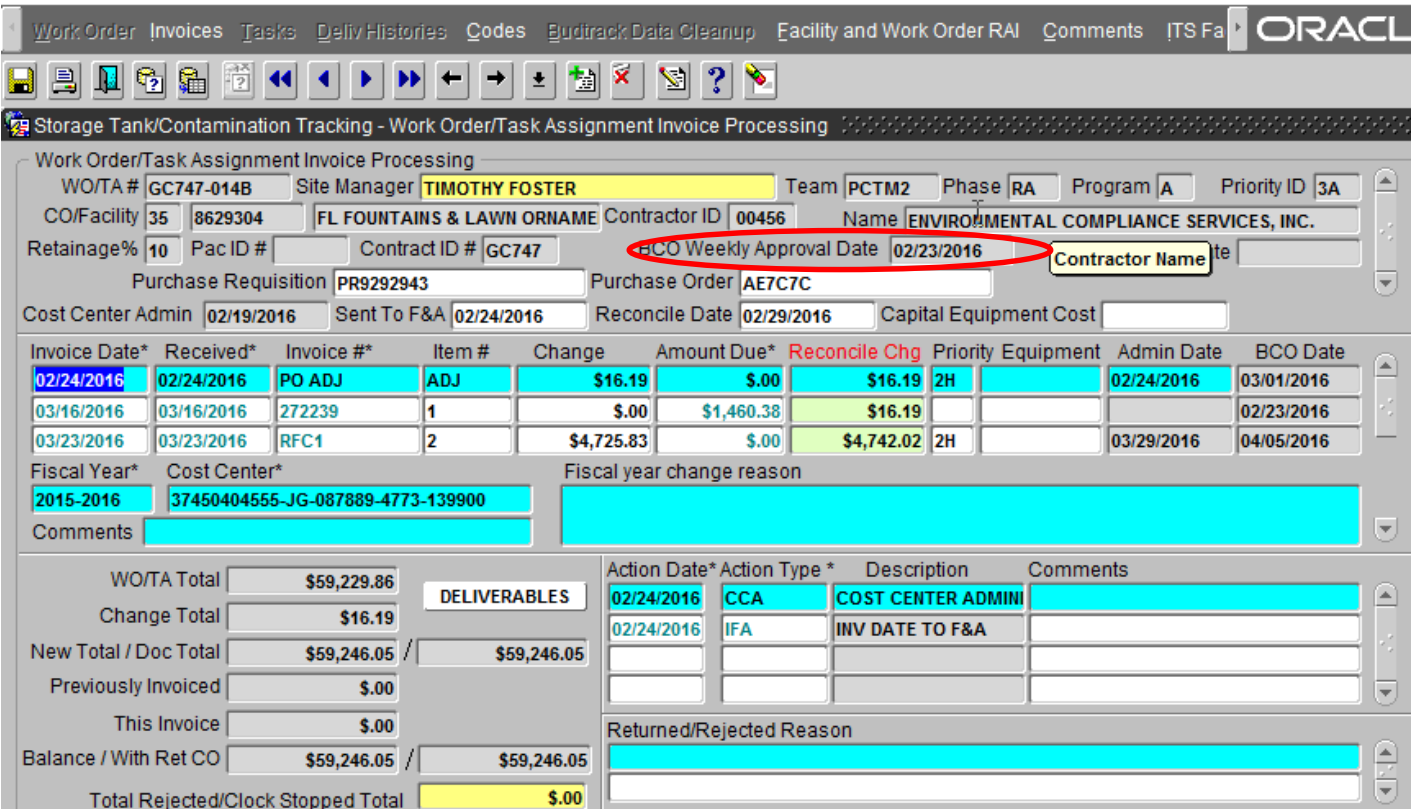

**6/14/2017 FDEP-PRP 48**

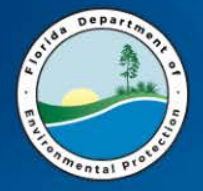

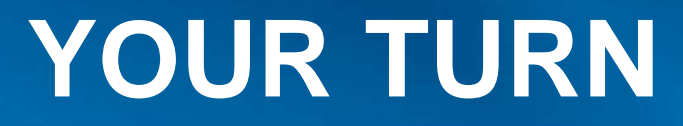

# Create a Task Assignment from the SPI just created

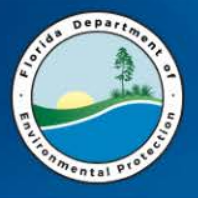

Update the Deliverable Due Dates per PO Start

- Enter all due dates in STCM Tasks per Att. B
	- Be sure to enter all deliverables if you didn't previously
- Final Deliverable
	- Must always be #7 even if you have more than 7 deliverables
- Multiple eligible discharges
	- Alternate among available discharges so that a STCM report shows all discharges active
- **6/14/2017 FDEP-PRP 50** SAVE SAVE SAVE

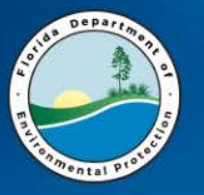

## **ADDING AND DELETING**

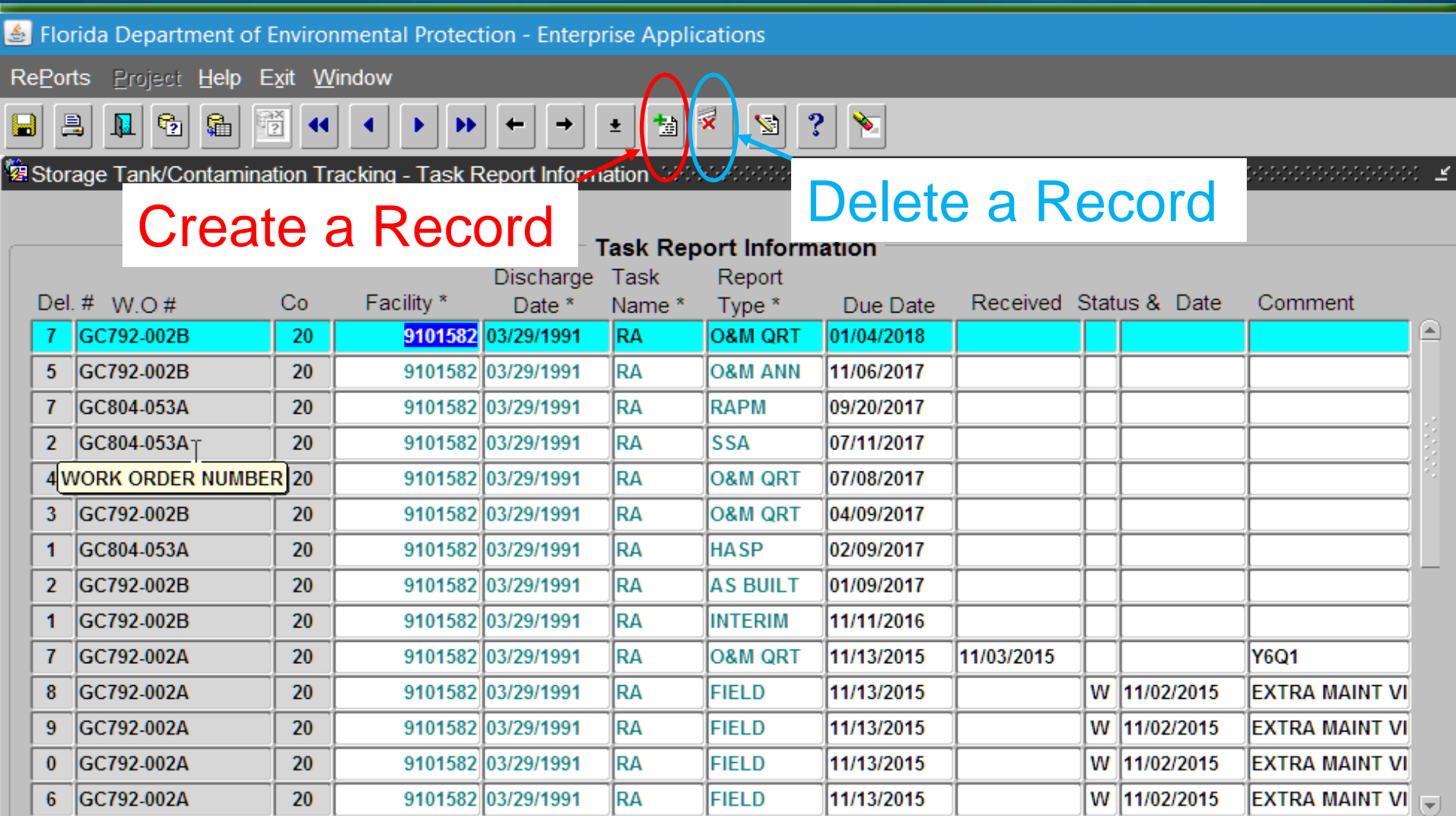

Tab to "Comment", then press [Ctrl+E] to enter Comments.

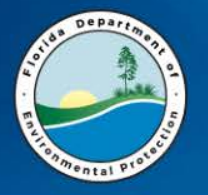

## **DELIVERABLE DUE DATES**

⋗

**RePorts** Project Help Exit Window  $\frac{1}{2}$ 昌  $\mathbb{P}_2$ 騟  $\mathbf x$  $\mathbf{?}$ H  $\overline{\mathbf{M}}$ 闣 V 士

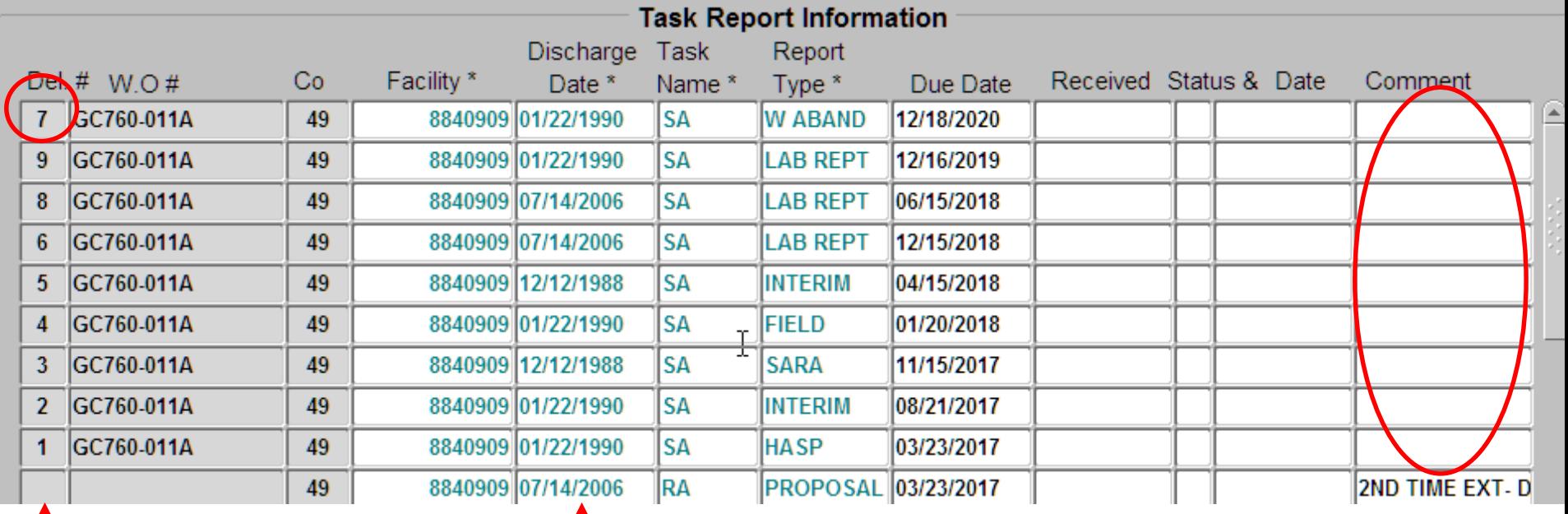

9 Tasks – The Last (WAban) is #7

3 Eligible Discharges – Alternate Use

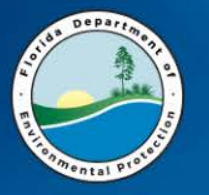

 $\mathbf{R}$ 

昌

H

## **ADDING DELIVERABLES**

**RePorts** Project Help Exit Window

 $\mathbf{F}$ 

 $|\mathbf{P}_2|$ 

嚼  $\rightarrow$ 

 $\mathbb{Z}$  3  $\mathbb{Z}$  $|\mathbf{t}|$ 

**窗**Storage

#### Always adds record Below Highlighted line

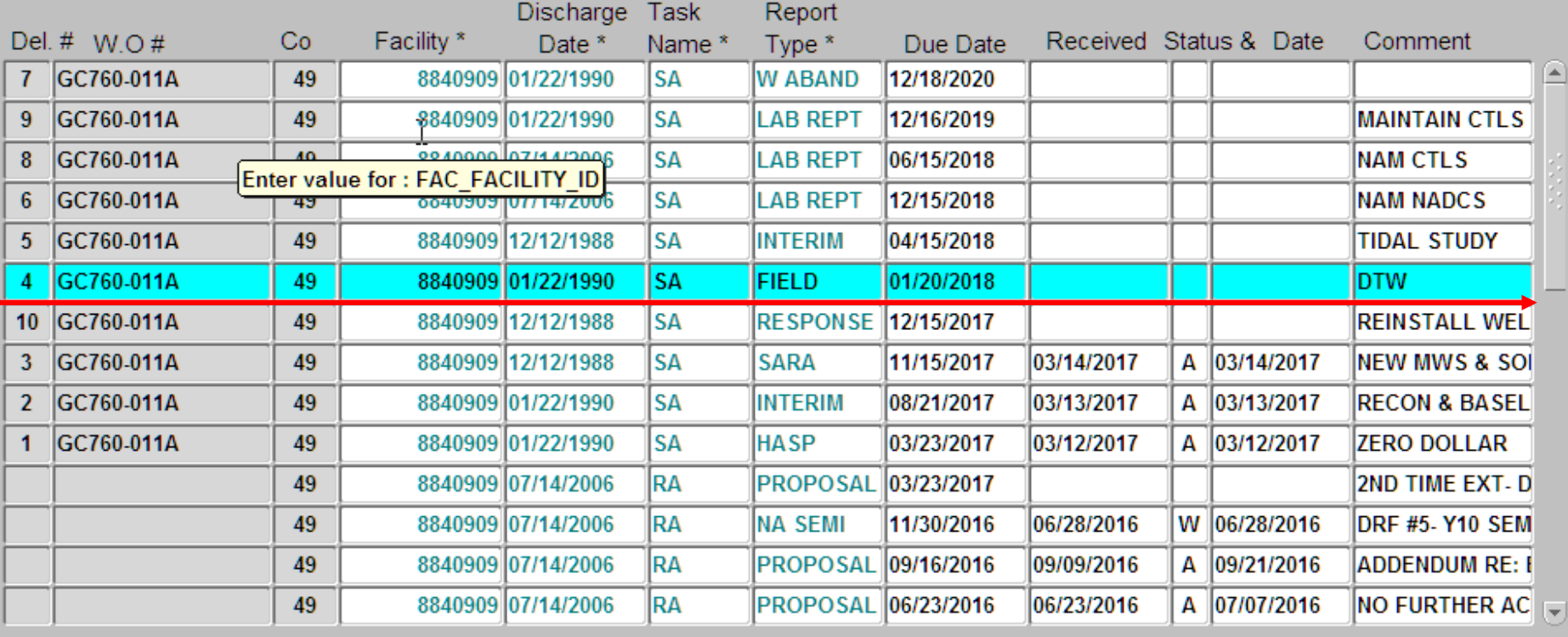

Tab to "Comment", then press [Ctrl+E] to enter Comments.

PCT\_REPORT

≤ ×

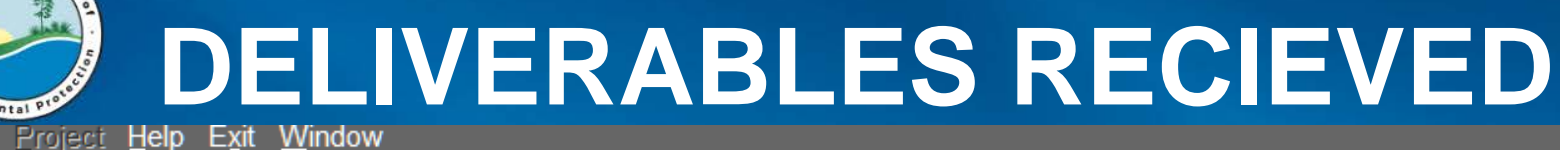

**RePorts** 

**Depart** 

#### 醑 昌  $\mathbb{Q}_2$  $|?|$  $\blacksquare$ N 编  $\blacktriangleleft$  $\pmb{\times}$  $\overline{\mathbf{z}}$ ⋗ ÞÞ.  $\pmb{\pm}$ 慟

**1999 Storage Tank/Contamination Tracking - Task Report Information** Methodology and the technology and the Conta

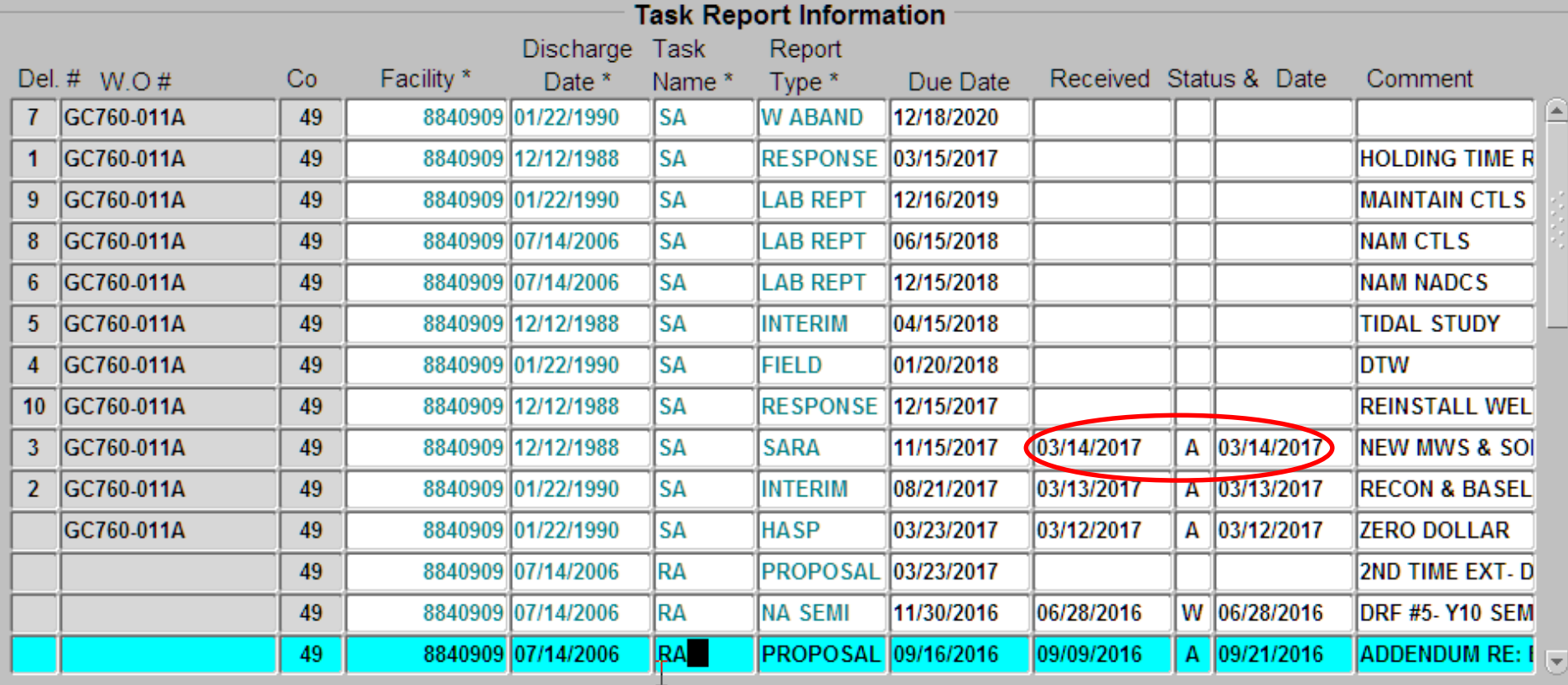

Enter value for : TNC\_TASK\_NAME\_ID<br>Tab to "Comment", then press [Ctri+E] to enter Comments.

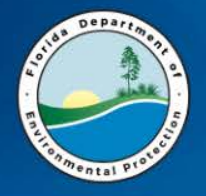

## **YOUR TURN**

Go to the Reports tab under Tasks (Discharge Tab)

- 1. Modify Due Dates
- 2. Add a new deliverable (Response to Comments)
- 3. Delete a record
- 4. Receive and mark status as incomplete

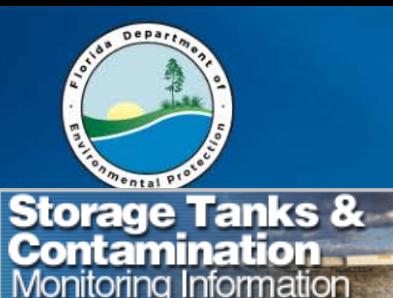

# **REPORT GENERATION**<br>Storage Tanks & --<br>Contamination

STCM Data Entry | Main Report Menu |

Florida Department of Environmental Protection Storage Tanks/Contamination Monitoring **Report Menu** 

- 1. Accounting Data Reports
- **FIRST Compliance Reports Portal** 2.
- **Compliance Data Reports** з.
- Contamination Data Reports 4.
- **Registration Data Reports** 5.
- **Tank Office Reports** 6.
- Reference Code Reports 7.
- **Current STCM User Report** 8.
- 9. STCM User Documentation

ド

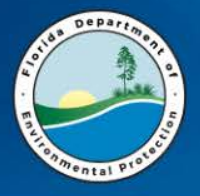

### **CONTAMINATION DATA REPORTS**

- 1. Cap, Deductible, Co-Pay, Score and Rank
- 2. Contractors
- 3. Deliverables
- 4. Eligibility
- 5. Invoices
- 6. **Master STCM Codes List**
- 7. NPDES
- 8. Site Manager Assignment

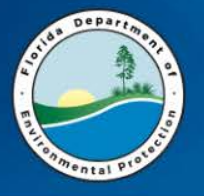

### **CONTAMINATION DATA REPORTS**

- 9. Site Status
- 10. PRP Management Tools
- 11. Work Orders
- 12. SPI and Contract Assignment Reports

#### 13. Site Manager Statistics

This report features the average number of days it takes for a site manager to create a work order and to review deliverables. Report also lists the number of overdue deliverables, sites with O&M activities, sites with PRM activities, and total number of closed sites.

#### 14. Contractor Statistics

This report features contractor information such as number of days to complete deliverables, number of days it takes to execute a work order, number of invoices received and a total count of denied status deliverables.

- **15. User Documentation**
- 16. Exit

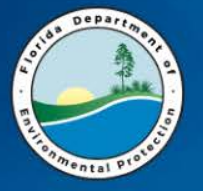

## **DELIVERABLES**

#### 1. Deliverables To Be Reviewed

This report allows the user to view deliverables that have been submitted and need to be reviewed. Deliverables to be reviewed are those with a received date that do not have a status date. The results can be limited by team, site manager, district, or local program county: Tank Office ID, County, Facility ID, Received Date, Task, Report Type, Due Date, Discharge Date, Combined With, Discharge Cleanup Status, Eligibility, Score Site Manager, Site Manager End Date

#### 2. Deliverables Due Within 30 Days

This report allows the user to view deliverables due within the next 30 days. This report displays deliverables with a due date within the next 30 days that do not have a received date. The results can be limited by team, site manager, district, or local program county: Tank Office ID, County, Facility ID, Due Date, Task, Report Type, Discharge Date, Combined With, Discharge Cleanup Status, Eligibility, Score, Site Manager, Site Manager End Date

#### 3. Past Due Deliverables

This report allows the user to view deliverables that are past due. Past due deliverables have a due date earlier than today and do not have a received date. The results can be limited by team, site manager, district, or local program county: Tank Office ID, County, Facility ID, Task, Report Type, Due Date, Discharge Date, Combined With, Discharge Cleanup Status, Eligibility, Site Manager, Site Manager End Date, Score.

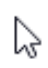

#### 4. Work Orders and Task Assignments with Outstanding Deliverables

This report allows the user to view deliverables that are outstanding. Outstanding deliverables are those that have a completion status other than A, R, W or C. The results can be limited by fiscal year, team or site manager: Team (Tank Office), Site Manager, County ID, Facility ID, Work Order or Task Assignment Number, Fiscal Year, Task Report Type, Due Date, Status.

5. Exit

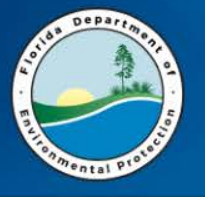

### **DELIVERABLES TO BE REVIEWED**

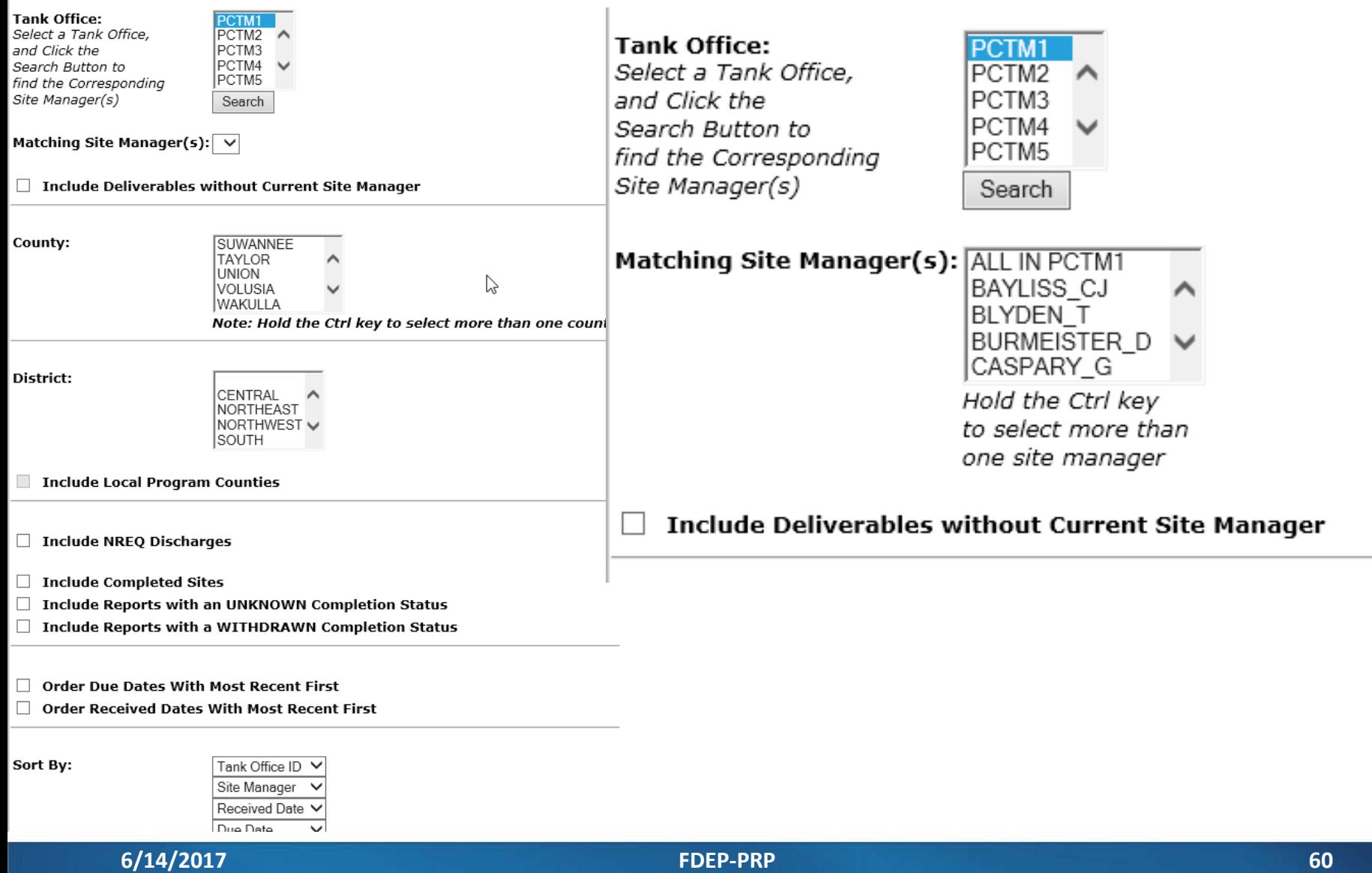

ß

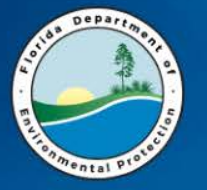

### **Past Due Deliverables**

#### 1. Deliverables To Be Reviewed

This report allows the user to view deliverables that have been submitted and need to be reviewed. Deliverables to be reviewed are those with a received date that do not have a status date. The results can be limited by team, site manager, district, or local program county: Tank Office ID, County, Facility ID, Received Date, Task, Report Type, Due Date, Discharge Date, Combined With, Discharge Cleanup Status, Eligibility, Score Site Manager, Site Manager End Date

#### 2. Deliverables Due Within 30 Days

This report allows the user to view deliverables due within the next 30 days. This report displays deliverables with a due date within the next 30 days that do not have a received date. The results can be limited by team, site manager, district, or local program county: Tank Office ID, County, Facility ID, Due Date, Task, Report Type, Discharge Date, Combined With, Discharge Cleanup Status, Eligibility, Score, Site Manager, Site Manager End Date

#### **Past Due Deliverables**

This report allows the user to view deliverables that are past due. Past due deliverables have a due date earlier than today and do not have a received date. The results can be limited by team, site manager, district, or local program county: Tank Office ID, County, Facility ID, Task, Report Type, Due Date, Discharge Date, Combined With, Discharge Cleanup Status, Eligibility, Site Manager, Site Manager End Date, Score.

#### ∕₹

#### 4. Work Orders and Task Assignments with Outstanding Deliverables

This report allows the user to view deliverables that are outstanding. Outstanding deliverables are those that have a completion status other than A, R, W or C. The results can be limited by fiscal year, team or site manager: Team (Tank Office), Site Manager, County ID, Facility ID, Work Order or Task Assignment Number, Fiscal Year, Task Report Type, Due Date, Status.

#### 5. Exit

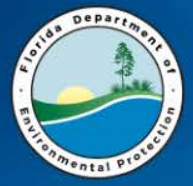

#### **Past Due Deliverables**

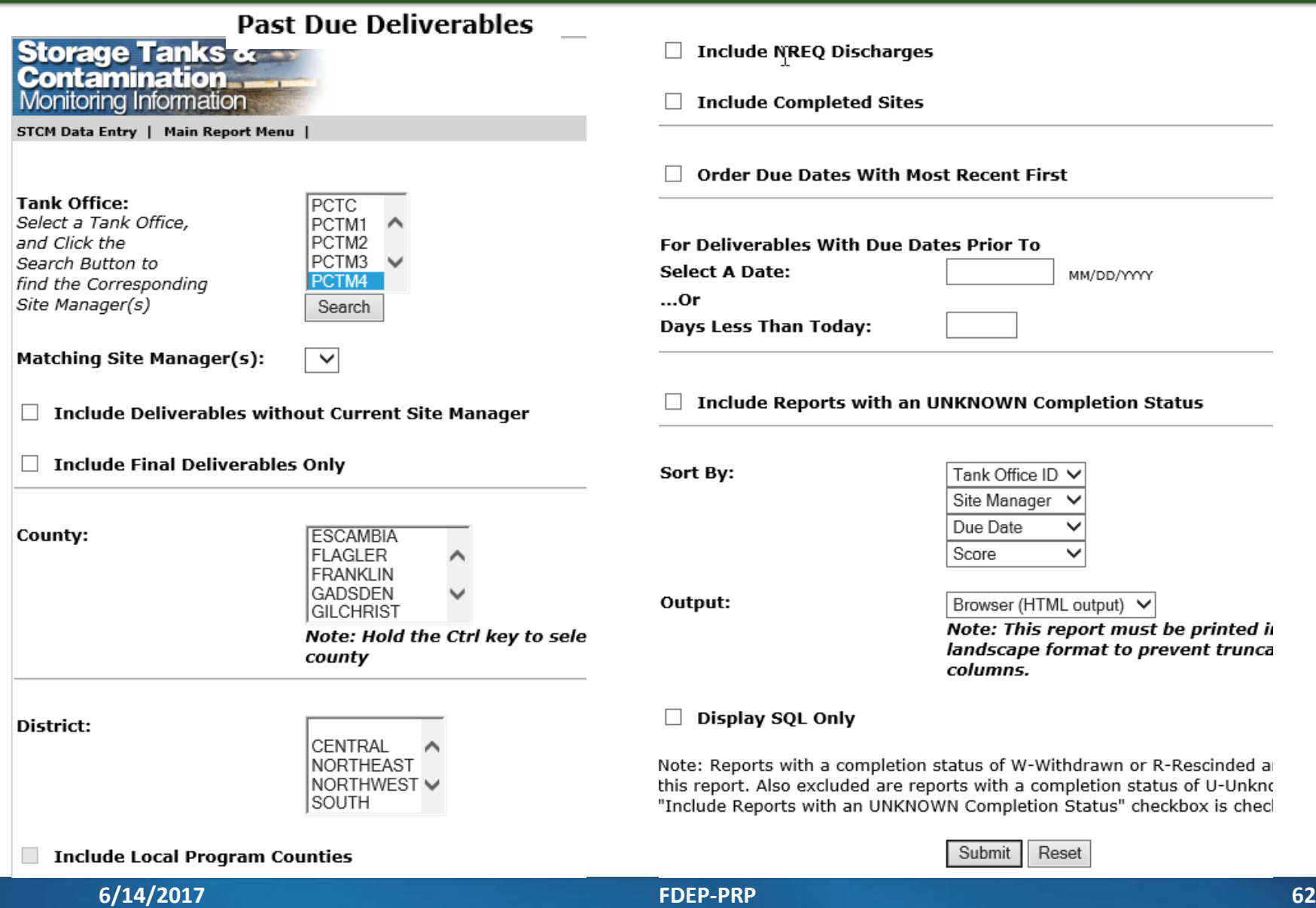

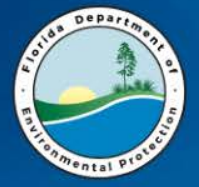

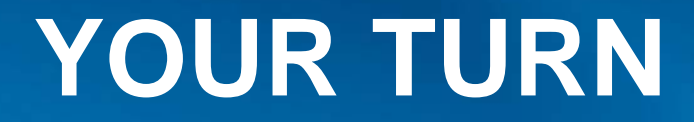

### **QUESTIONS**

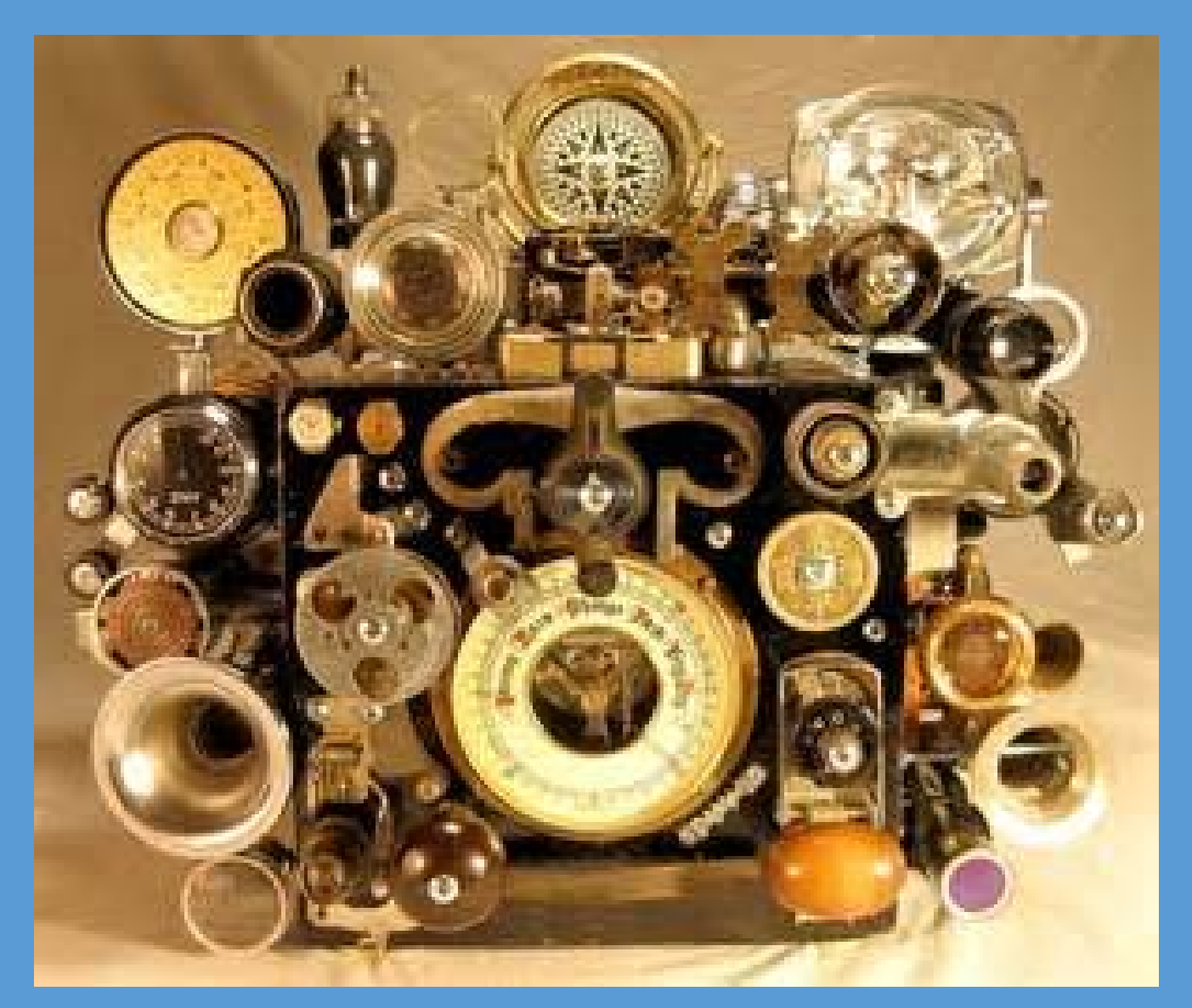